# HP Operations Smart Plug-in for User Defined Metrics

for HP Operations Manager for UNIX®

Software Version: 7.00

# Installation and Configuration Guide

Document Release Date: December 2009 Software Release Date: December 2009

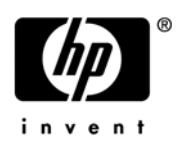

# Legal Notices

### **Warranty**

The only warranties for HP products and services are set forth in the express warranty statements accompanying such products and services. Nothing herein should be construed as constituting an additional warranty. HP shall not be liable for technical or editorial errors or omissions contained herein.

HP does not guarantee that it will or can fix any problems found with JMB on JMX Compliant Mbean server deployments. Problems found with the deployment and working of the JMB on a non WebLogic/WebSphere/ Oracle AS (version 10gR3 only) environment must be routed as a consulting assignment and will not be considered a support call for the JMB.

The information contained herein is subject to change without notice.

### Restricted Rights Legend

Confidential computer software. Valid license from HP required for possession, use or copying. Consistent with FAR 12.211 and 12.212, Commercial Computer Software, Computer Software Documentation, and Technical Data for Commercial Items are licensed to the U.S. Government under vendor's standard commercial license.

### Copyright Notices

© Copyright 2002-2006, 2008-2009 Hewlett-Packard Development Company, L.P.

### Trademark Notices

UNIX® is a registered trademark of The Open Group.

Windows® is a US registered trademark of Microsoft Corporation.

Java™ is a US trademark of Sun Microsystems, Inc.

Oracle is a registered trademark of Oracle Corporation and/or its affiliates.

# Documentation Updates

This guide's title page contains the following identifying information:

- Software Version number, which indicates the software version.
- Document Release Date, which changes each time the document is updated.
- Software Release Date, which indicates the release date of this version of the software.

To check for recent updates, or to verify that you are using the most recent edition of a document, go to:

### **http://h20230.www2.hp.com/selfsolve/manuals**

This site requires that you register for an HP Passport and sign-in. To register for an HP Passport ID, go to:

### **http://h20229.www2.hp.com/passport-registration.html**

Or click the **New users - please register** link on the HP Passport login page.

You will also receive updated or new editions if you subscribe to the appropriate product support service. Contact your HP sales representative for details.

# Support

You can visit the HP Software Support Online web site at:

### **http://www.hp.com/go/hpsoftwaresupport**

This web site provides contact information and details about the products, services, and support that HP Software offers.

HP Software Support Online provides customer self-solve capabilities. It provides a fast and efficient way to access interactive technical support tools needed to manage your business. As a valued support customer, you can benefit by using the HP Software Support web site to:

- Search for knowledge documents of interest
- Submit and track support cases and enhancement requests
- Download software patches
- Manage support contracts
- Look up HP support contacts
- Review information about available services
- Enter into discussions with other software customers
- Research and register for software training

Most of the support areas require that you register as an HP Passport user and sign in. Many also require a support contract.

To find more information about access levels, go to:

### **http://h20230.www2.hp.com/new\_access\_levels.jsp**

To register for an HP Passport ID, go to:

### **http://h20229.www2.hp.com/passport-registration.html**

# **Contents**

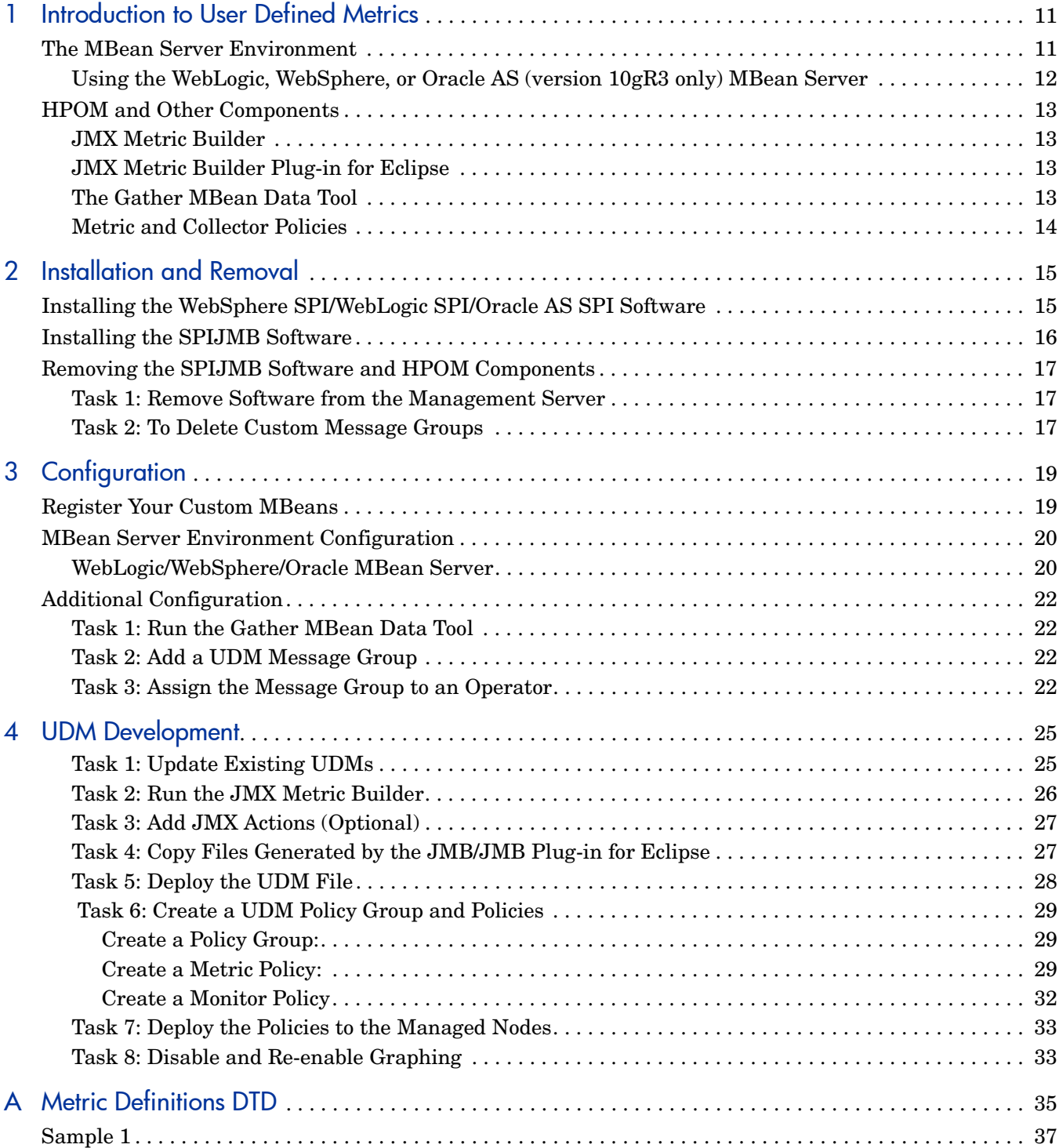

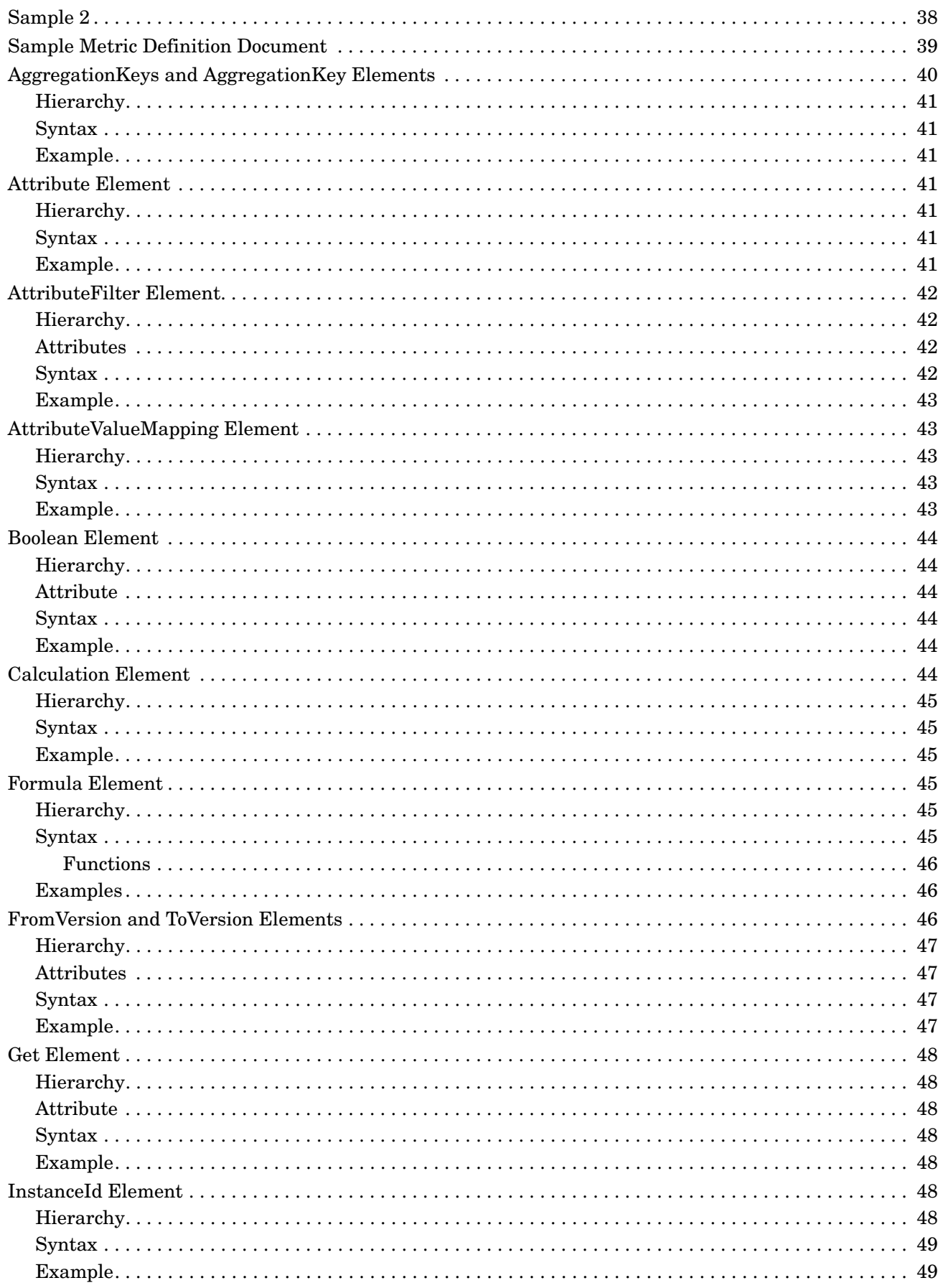

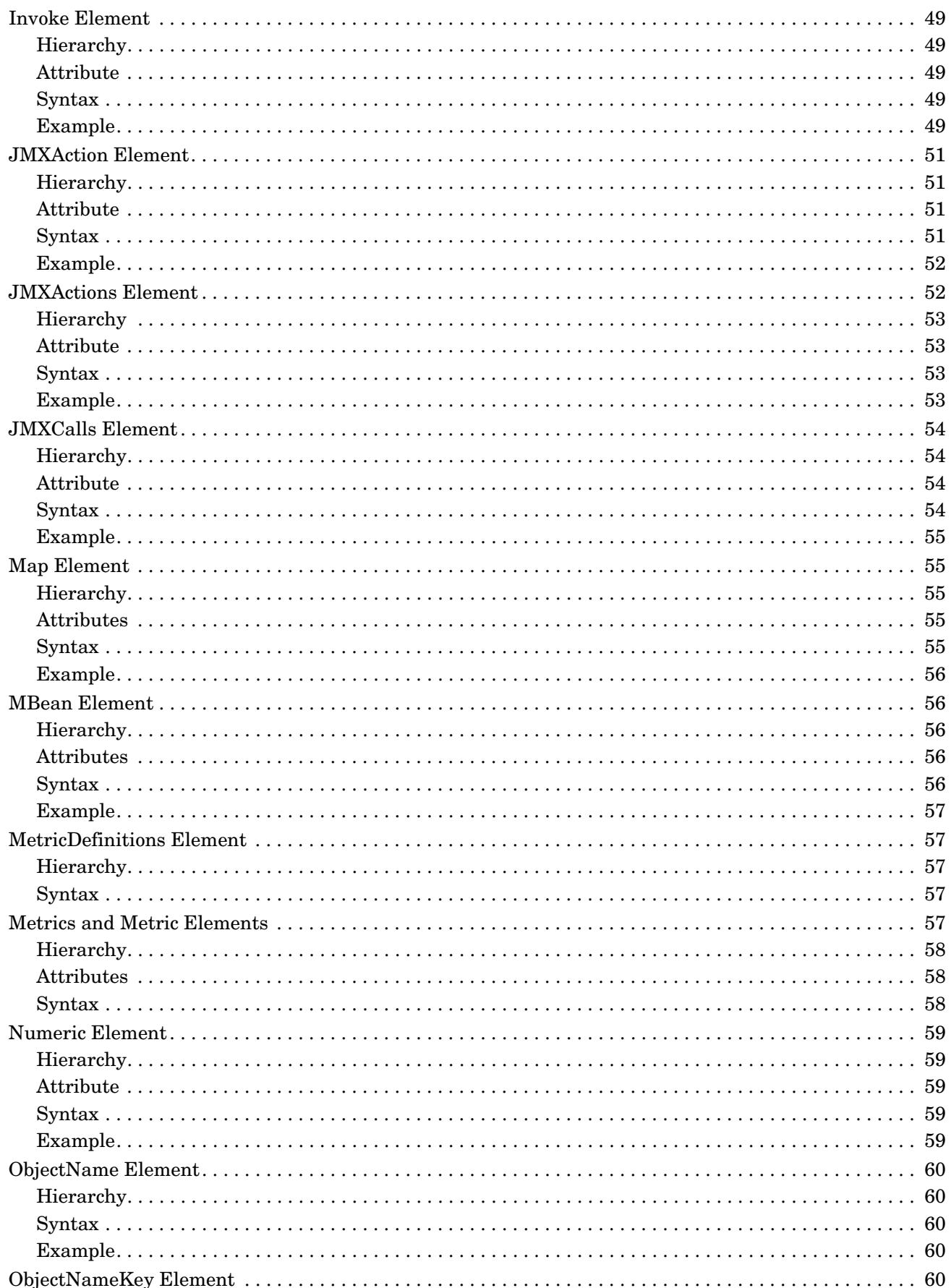

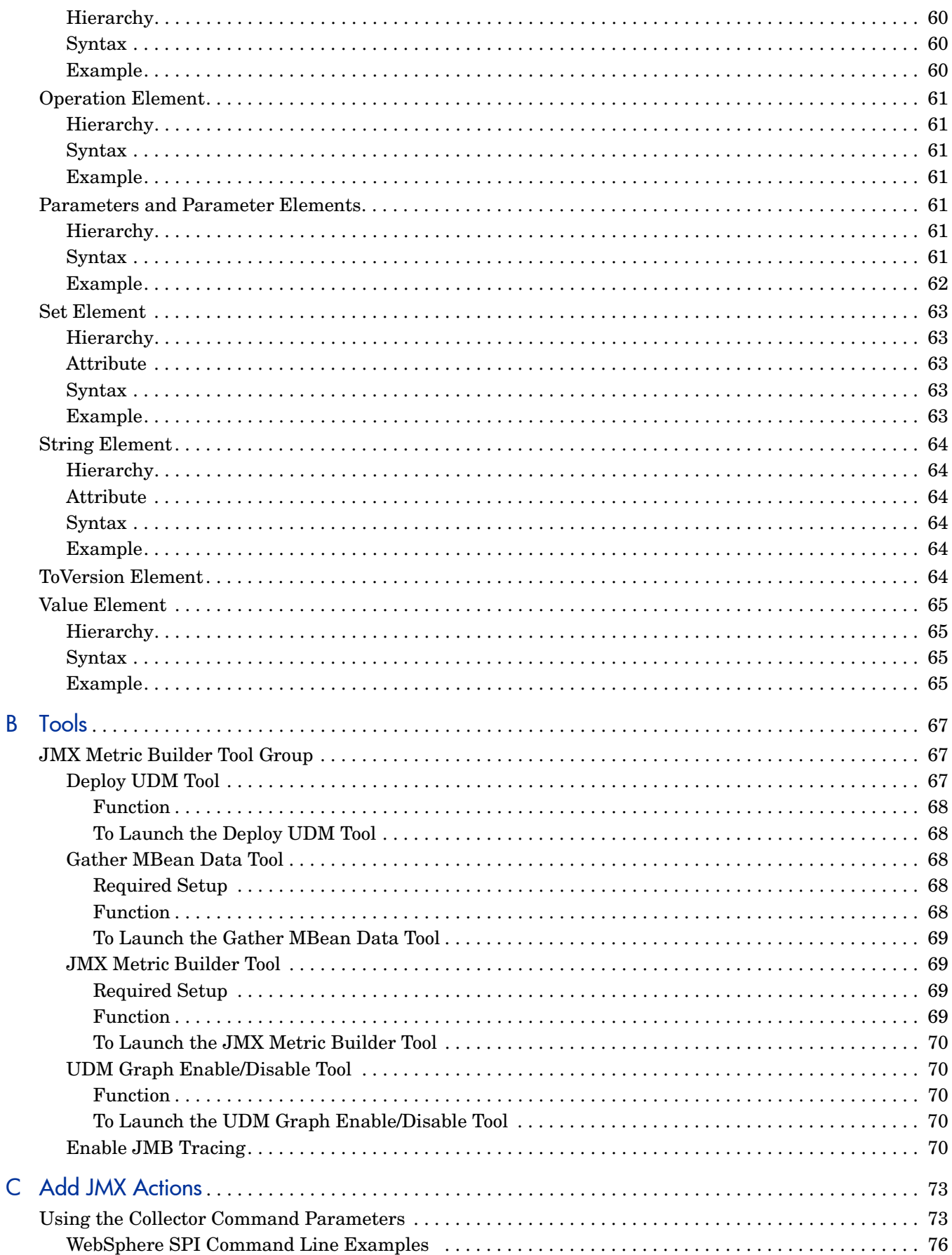

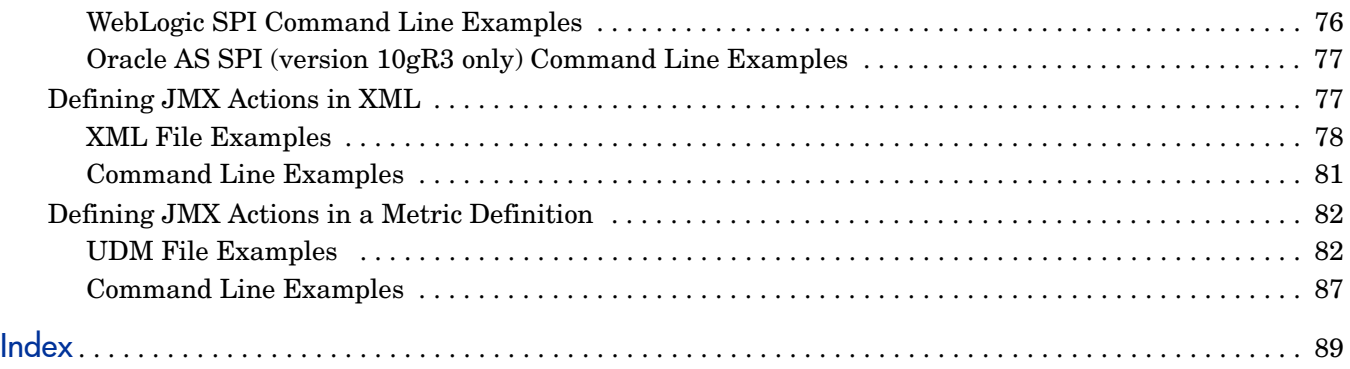

# <span id="page-10-0"></span>1 Introduction to User Defined Metrics

User defined metrics (UDMs) are created by the user to gather data from application MBeans registered in a BEA WebLogic MBean server, WebSphere Application Server, and Oracle Application Sever (version 10gR3 only). You can create UDMs by using the JMX Metric Builder (JMB), JMB Plug-in for Eclipse, or by editing the metrics definition XML file (also referred to as the UDM file).

To monitor your applications using HP Operations Manager (HPOM), configure your MBean server environment and create policies to monitor and collect the data generated by the UDMs.

# <span id="page-10-1"></span>The MBean Server Environment

Using HPOM and the HP Operations Smart Plug-in for IBM WebSphere Application Server (WebSphere SPI), HP Operations Smart Plug-in for BEA WebLogic Server (WebLogic SPI), or HP Operations Smart Plug-in for Oracle Application Server (version 10gR3 only) the HPOM management server can monitor servers whose MBeans are registered in a WebLogic, WebSphere, or Oracle AS (version 10gR3 only) MBean Server. The HPOM management server must be configured to gather MBean data (also referred to as metadata) from source servers and to monitor target servers using UDMs.

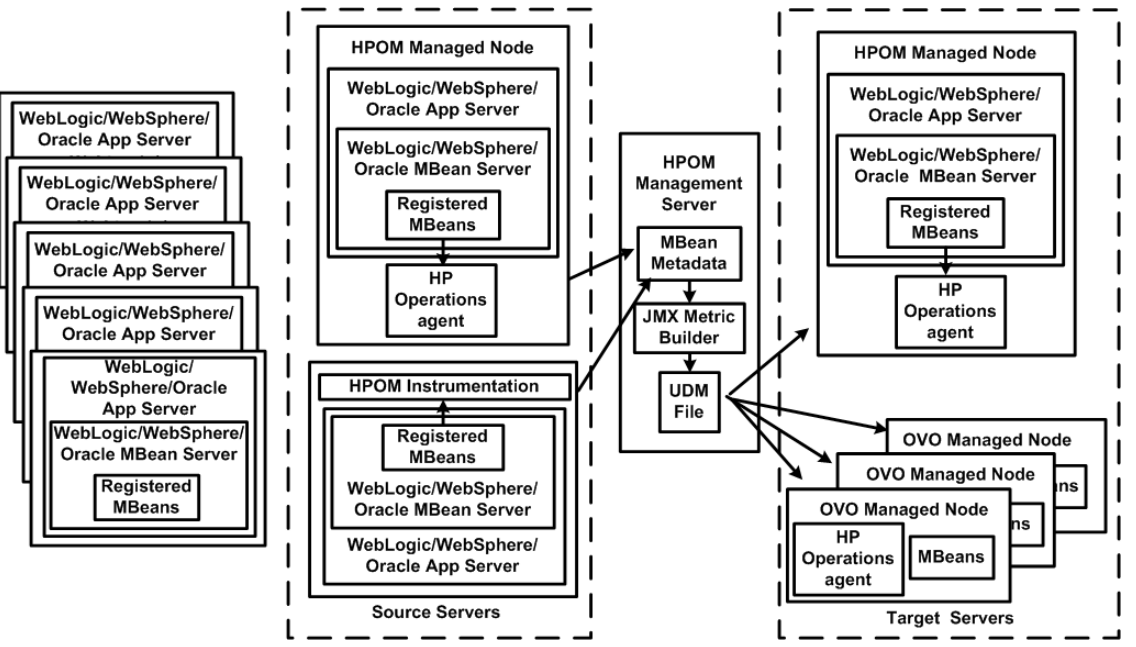

**Figure 1 MBean Server Environment**

Source servers are systems on which the WebSphere, WebLogic, Oracle AS (version 10gR3 only) MBean Server resides. The HPOM instrumentation must be distributed to the source servers (the HPOM management server might not monitor them). The source servers can be an MBean staging area or development server.

The HPOM management server collects MBean data from the source servers. Select a subset of your MBean servers (those that have a representative set of MBeans registered) to be your source servers.

Target servers are systems that are monitored by the HPOM management server. The target server can be a production server. Alarms, graphs, and reports are generated by UDMs based on MBeans registered in the WebLogic, WebSphere, or Oracle AS (version 10gR3 only) MBean Server.

# <span id="page-11-0"></span>Using the WebLogic, WebSphere, or Oracle AS (version 10gR3 only) MBean Server

The WebLogic, WebSphere, and Oracle AS (version 10gR3 only) include a built-in MBean server. Additional tasks are required to create UDMs such as, installing the SPIJMB software, configuring the WebLogic SPI, WebSphere SPI, or Oracle AS (version 10gR3 only) SPI to collect the MBean data, and using the JMX Metric Builder (an application that helps you create UDMs and browse MBeans). These tasks are described in [Chapter 2, Installation](#page-14-2)  [and Removal](#page-14-2) and [Chapter 3, Configuration.](#page-18-2)

# <span id="page-12-0"></span>HPOM and Other Components

Additional components are required to create UDMs. Some of these components require additional configuration.

### <span id="page-12-1"></span>JMX Metric Builder

The JMX Metric Builder (JMB) is an application integrated with HPOM used to create UDMs that gather data from application MBeans registered in the WebLogic or WebSphere or Oracle (version 10gR3 only) MBean Server. You can edit the UDM file by mapping MBeans to UDMs, validate metric IDs, and create UDMs that conform to the metric definitions DTD. You can also use the JMB to browse MBeans on a configured MBean server and generate HPOM policies. For more information about using the JMB, see the *JMX Metric Builder Online Help* or *JMX Metric Builder Online Help PDF* for JMX Metric Builder.

MBean data is obtained from a cache on the HPOM management server. You must run the Gather MBean Data tool to gather the MBean data that is stored in the cache on the HPOM management server. For more information about the Gather MBean Data tool and configuration requirements, see [The Gather MBean Data Tool on page 13.](#page-12-3)

The JMB is installed with the SPIJMB software. For more information, see [Installing the](#page-15-1)  [SPIJMB Software on page 16](#page-15-1).

### <span id="page-12-4"></span><span id="page-12-2"></span>JMX Metric Builder Plug-in for Eclipse

The JMX Metric Builder Plug-in for Eclipse (JMB Plug-in for Eclipse) is the same application as the JMB but is run independently from the HPOM environment—The JMB Plug-in for Eclipse is launched from Eclipse, not HPOM. The JMB Plug-in for Eclipse includes the same features as the JMB and can also test UDMs. For more information about these features, see the JMB Plug-in for Eclipse online help.

MBean data is obtained directly from the application server (currently, the JMB Plug-in for Eclipse only supports the BEA WebLogic Application Server). This enables a developer to create UDMs and policies outside of the HPOM environment. UDMs and policies generated by the JMB Plug-in for Eclipse must be copied to the HPOM management server and deployed to managed nodes.

The JMB Plug-in for Eclipse is downloaded from the HPOM management server (you must install the SPIJMB software (for more information, see [Installing the SPIJMB Software on](#page-15-1)  [page 16\)](#page-15-1).

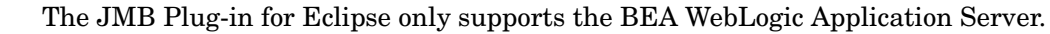

### <span id="page-12-3"></span>The Gather MBean Data Tool

The Gather MBean Data tool gathers MBean information from selected managed node(s) and enables you to gather the MBean data at any time. The COLLECT\_METADATA property must be set on the managed node for the collection to occur. The tasks required to set this property are included in the configuration chapter of this guide. For more information, see [Gather MBean Data Tool on page 68.](#page-67-5)

The Gather MBean Data tool is installed with the SPIJMB software. For more information, see [Installing the SPIJMB Software on page 16](#page-15-1).

## <span id="page-13-0"></span>Metric and Collector Policies

Metric and collector policies are monitor policies you must create before you can successfully monitor the target servers in your MBean server environment.

A metric policy monitors performance levels of a metric by defining threshold conditions for the metric. Within a metric policy, you can also define the message text sent to the HPOM message browser when the threshold is exceeded, the actions to execute, and the instruction text that appears.

A collector policy specifies the collection interval of one or more metric policies. That is, it determines how often data is collected for a metric or group of metrics and compared to the threshold condition.

Both policies must be defined and distributed to the target servers. For more information about these tasks, see [Chapter 4, UDM Development](#page-24-2).

# <span id="page-14-2"></span><span id="page-14-0"></span>2 Installation and Removal

Before you can develop UDMs using the JMX Metric Builder (JMB), you must install the SPI software and SPIJMB software.

**Built-in MBean server requirements**: If you are using the MBean server that is built into the WebLogic or WebSphere or Oracle (version 10gR3 only) application server, you must install the following software:

- WebSphere SPI or WebLogic SPI or Oracle AS SPI (version 10gR3 only)
- SPIJMB

This chapter includes instructions for installing the WebSphere SPI/WebLogic SPI/Oracle AS SPI (version 10gR3 only) software, and installing and removing the SPIJMB software.

# <span id="page-14-1"></span>Installing the WebSphere SPI/WebLogic SPI/Oracle AS SPI **Software**

Complete SPI software installation information is available in the respective SPI Installation and Configuration Guide.

For an HP-UX 11.31 IA management server, type:

```
swinstall -s /dvdrom/HPUX/HP_Operations_Smart_Plug-ins_HPUX.depot 
WBSSPI or
swinstall -s /dvdrom/HPUX/HP_Operations_Smart_Plug-ins_HPUX.depot 
WLSSPI or
swinstall -s /dvdrom/HPUX/HP_Operations_Smart_Plug-ins_HPUX.depot 
OASSPI
```
For a Solaris management server, type:

```
pkgadd -d /dvdrom/SOLARIS/HP_Operations_Smart_Plug-ins_SOLARIS.sparc 
HPOvSpiWbs or
pkgadd -d /dvdrom/SOLARIS/HP_Operations_Smart_Plug-ins_SOLARIS.sparc 
HPOvSpiWls or
pkgadd -d /dvdrom/SOLARIS/HP_Operations_Smart_Plug-ins_SOLARIS.sparc 
HPOvSpiOas
```
If you are using the MBean server that is built into the application server, you must configure the WebSphere SPI or WebLogic SPI or Oracle AS (version 10gR3 only) SPI software. For more information, see the WebLogic SPI, Oracle AS SPI (version 10gR3 only), or WebSphere SPI Installation and Configuration guide.

For instructions on how to remove the SPI software, see the respective SPIs Installation and Configuration guide.

# <span id="page-15-1"></span><span id="page-15-0"></span>Installing the SPIJMB Software

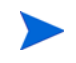

The following examples show the command line usage of swinstall. For HP-UX systems, you can also use the graphical user interface (GUI).

For an HP-UX 11.31 IA management server, type:

### **swinstall -s /dvdrom/UNIX/HP\_Operations\_Smart\_Plug-ins\_HPUX.depot SPIJMB**

For a Solaris management server, type:

**pkgadd -d /dvdrom/SOLARIS/HP\_Operations\_Smart\_Plug-ins\_SOLARIS.sparc HPOvSpiJmb**

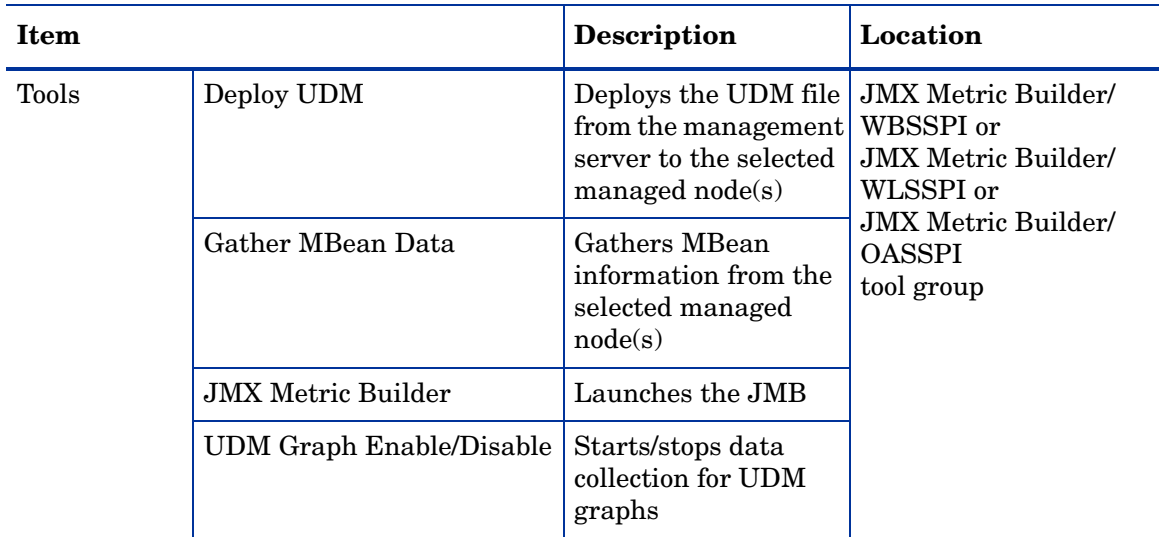

The SPIJMB software includes the following:

# <span id="page-16-0"></span>Removing the SPIJMB Software and HPOM Components

Complete these tasks only if you do not want to create or use UDMs and do not want to use the JMX Metric Builder.

Complete the tasks in the order listed:

- • [Task 1: Remove Software from the Management Server](#page-16-1)
- • [Task 2: To Delete Custom Message Groups](#page-16-2)

## <span id="page-16-1"></span>Task 1: Remove Software from the Management Server

- 1 Open a terminal window and log on as root.
- 2 In the terminal window, enter the following:
	- For an HP-UX 11.31 IA management server, type:

**/usr/sbin/swremove SPIJMB** 

• For a Solaris management server, type:

**/usr/sbin/pkgrm HPOvSpiJmb**

The **swremove** and **pkgrm** command removes the files from the software system, categories, node groups, tools, and policies.

### <span id="page-16-2"></span>Task 2: To Delete Custom Message Groups

- 1 Open the All Message Groups window.
- 2 Select the message groups for the custom groups by selecting the check box.
- 3 Select **Delete...** from the **Choose an Action** drop-down list and click **>>** to submit. The message groups for the custom groups are deleted.

# <span id="page-18-2"></span><span id="page-18-0"></span>3 Configuration

Before you can develop UDMs using the JMX Metric Builder (JMB), your environment must be configured so that MBean information (metadata) is collected from your MBean server(s).

To configure your environment, you must complete the following tasks:

- Register Your Custom MBeans (optional)
- Configure your MBean server environment (see [page 20](#page-19-0))
- Complete additional configuration tasks (see [page 22\)](#page-21-0)

# <span id="page-18-1"></span>Register Your Custom MBeans

Before configuring your MBean server environment, register your custom MBeans (this task is optional). However, custom MBeans must be registered in the WebLogic, WebSphere, or Oracle AS (version 10gR3 only) MBean server if you want to monitor and collect data from them.

If you are using the WebLogic or Oracle Mbean server the Name attribute is used to identify its MBeans. If your MBean is a multi-instance MBean, each MBean instance must have a unique value in its Name attribute. For example, WebLogic's ServletRuntime MBeans are multi-instance because a ServletRuntime MBean is instantiated by WebLogic for each deployed servlet. The Name attribute of the MBean identifies the servlet that the MBean is monitoring. If the Name attribute is not provided, the full ObjectName is used as the instance identifier.

If you are using the WebSphere MBean server, the mbeanIdentifier ObjectName key property is used to identify its MBeans. If your custom MBean is a multi-instance MBean, each MBean instance must have a unique value in its mbeanIdentifier ObjectName key property. If the mbeanIdentifier ObjectName key property is not provided, the full ObjectName is used as the instance identifier.

For any other JMX-compliant MBean server, the full ObjectName is used as the instance identifier.

See your JMX-compliant server documentation for information about creating and registering MBeans.

JMX specifications are located at **http://java.sun.com/products/JavaManagement/ reference/docs/index.html**

# <span id="page-19-0"></span>MBean Server Environment Configuration

The node on which the WebLogic, WebSphere, or Oracle MBean server is running must be configured so that MBean information can be gathered.

# <span id="page-19-1"></span>WebLogic/WebSphere/Oracle MBean Server

If you are using the MBean server that comes with the WebLogic or WebSphere or Oracle application server (version 10gR3 only), your MBean server environment might look similar to the following:

### **Figure 2 WebLogic or WebSphere or Oracle AS(version 10gR3 only) MBean Server Environment**

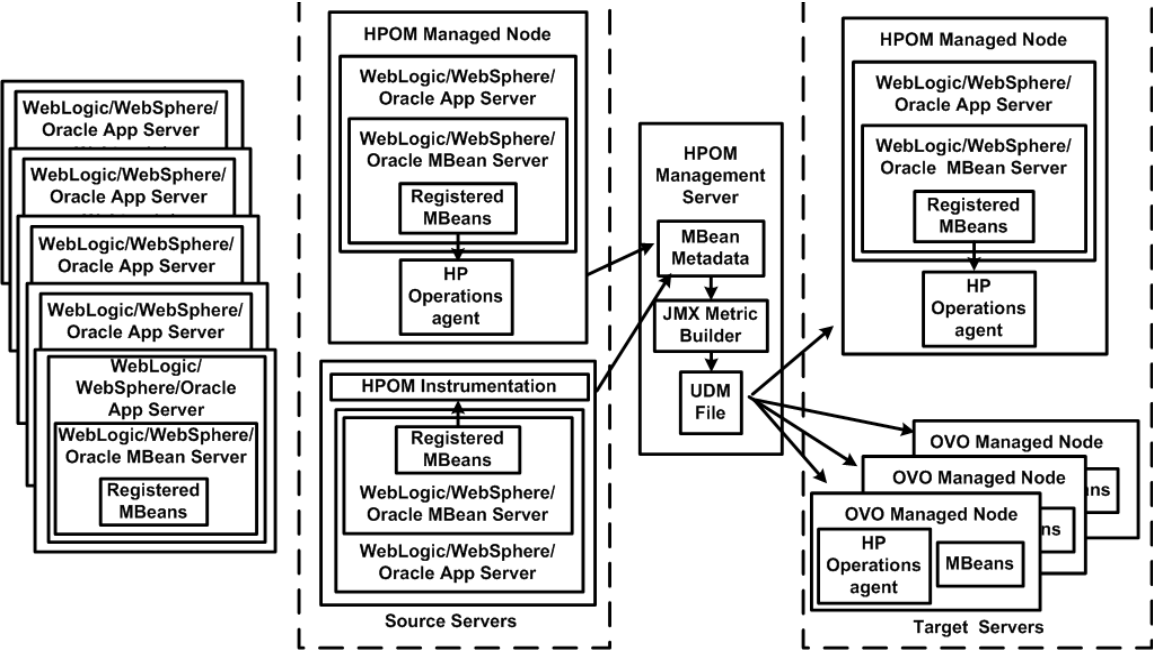

To configure this MBean server environment, follow these steps:

1 Configure the WebLogic SPI/WebSphere SPI/Oracle AS SPI (version 10gR3 only) software on the source and target servers. For more information, see chapter 3 of the WebLogic SPI or WebSphere SPI or Oracle AS SPI Installation and Configuration Guide.

If you do not want to monitor the source server, do not distribute the SPI policies to the source server during the SPI configuration process.

- 2 Set the COLLECT\_METADATA server property of the source server to ON and the JMB\_JAVA\_HOME property to an installation of Java version 1.5 or higher. This example shows the steps using the WebLogic SPI. If you installed the WebSphere SPI or Oracle AS SPI (version 10gR3 only), change any occurrence of WLSSPI to WBSSPI or OASSPI):
	- a From the HPOM console, select **Integrations** J **HPOM for Unix Operational UI**.
	- b Select one or more nodes on which you want to launch Discover or Configure WLSSPI tool.
	- c Right-click a node and select **Start** J **SPI for WebSphere** J **SPI Admin** J **Discover or Configure WLSSPI**.

The Tool Selector window opens.

d Select the Launch Configure Tool radio button and click **OK**.

The Introduction window opens.

e Click **Next**.

The configuration editor opens.

- f From the configuration editor, set the COLLECT\_METADATA property to ON for the source server and the JMB\_JAVA\_HOME property to an installation of Java version 1.5 or higher for the management server. For more information about using the configuration editor, see Appendix B of the WebLogic SPI, WebSphere SPI or Oracle AS SPI Installation and Configuration Guide.
- g Click **Next** to save the change and exit the editor.

The Confirm Operation window opens.

h Click **OK**.

If you click **Cancel** and make changes to the configuration, those changes remain in the configuration on the management server. To make the changes to the selected managed nodes' configuration, you must select the nodes, start the Discover or Configure WLSSPI tool, launch the Configure tool, click **Next** from the configuration editor, and then click **OK**.

3 Complete the [Additional Configuration on page 22](#page-21-0).

# <span id="page-21-0"></span>Additional Configuration

After you configure your MBean server environment, complete the following tasks:

- 1 [Task 1: Run the Gather MBean Data Tool](#page-21-1)
- 2 [Task 2: Add a UDM Message Group](#page-21-2)
- 3 [Task 3: Assign the Message Group to an Operator](#page-21-3)

### <span id="page-21-1"></span>Task 1: Run the Gather MBean Data Tool

To gather the MBean information immediately, run the Gather MBean Data tool.

The COLLECT METADATA property must be set to ON for the managed node on which an MBean server is running (the source server). MBean information is collected from these managed nodes only. See [WebLogic/WebSphere/Oracle MBean Server on page 20](#page-19-1) for information on how to set the COLLECT\_METADATA property.

To run the Gather MBean Data tool, follow these steps. This example shows the steps using the WebLogic SPI; if you installed the WebSphere SPI or Oracle AS SPI (version 10gR3 only), change any occurrence of WLSSPI to WBSSPI or OASSPI:

- 1 From the Administration UI, select **Integrations** J **HPOM for Unix Operational UI**.
- 2 Select the node on which you want to run the Gather MBean Data tool.
- 3 Right-click on a node and select Start → JMX Metric Builder → WLSSPI → Gather MBean Data. The Gather MBean Data Output window opens.

For more information about this tool, see [Gather MBean Data Tool on page 68.](#page-67-5)

## <span id="page-21-4"></span><span id="page-21-2"></span>Task 2: Add a UDM Message Group

A message group combines management information about similar or related managed objects under a chosen name, and provides status information on a group level. For more information about message groups, see the *HP Operations for UNIX Concepts Guide*.

To add a message group, follow these steps:

- 1 Open the All Message Groups window.
- 2 Select Add Message group... from the Choose an Action... drop-down list and click **to** to submit.
- 3 Enter a name (for example, Sales), label, and description.
- 4 Click **Save**.

### <span id="page-21-3"></span>Task 3: Assign the Message Group to an Operator

- 1 Log on to HPOM as administrator.
- 2 Select **All Users** → **<Name of the operator>**. For example: **opc\_adm**.

The User "opc\_adm" screen appears.

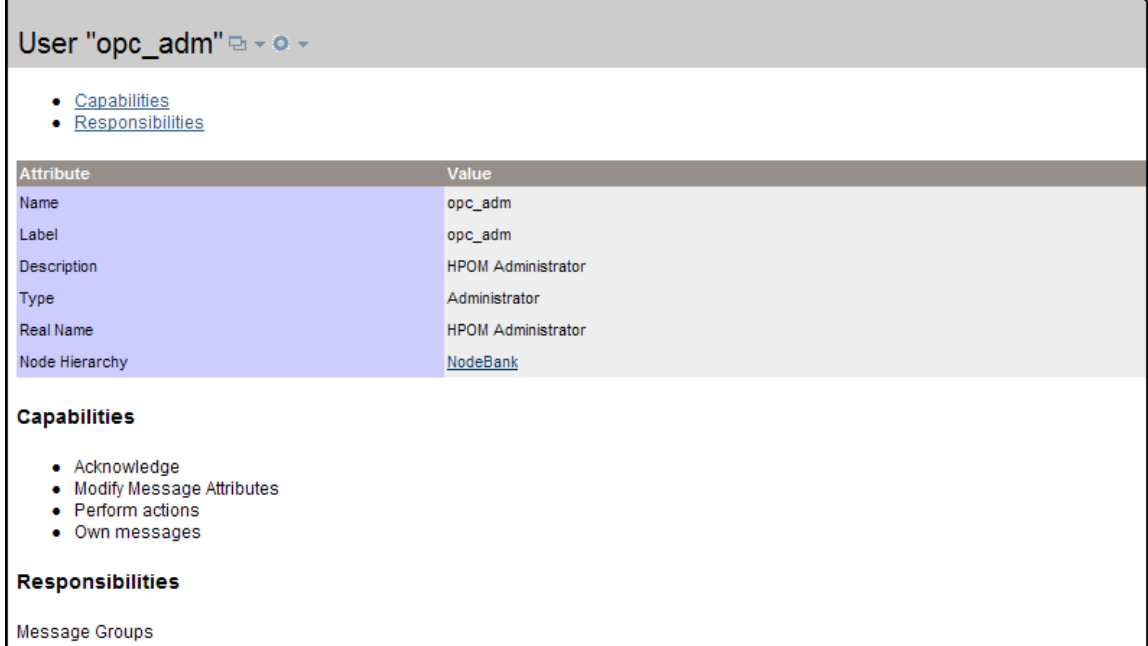

3 To change a User's responsibility, select **Edit Responsibilities...**. from the drop-down list as illustrated in the following figure.

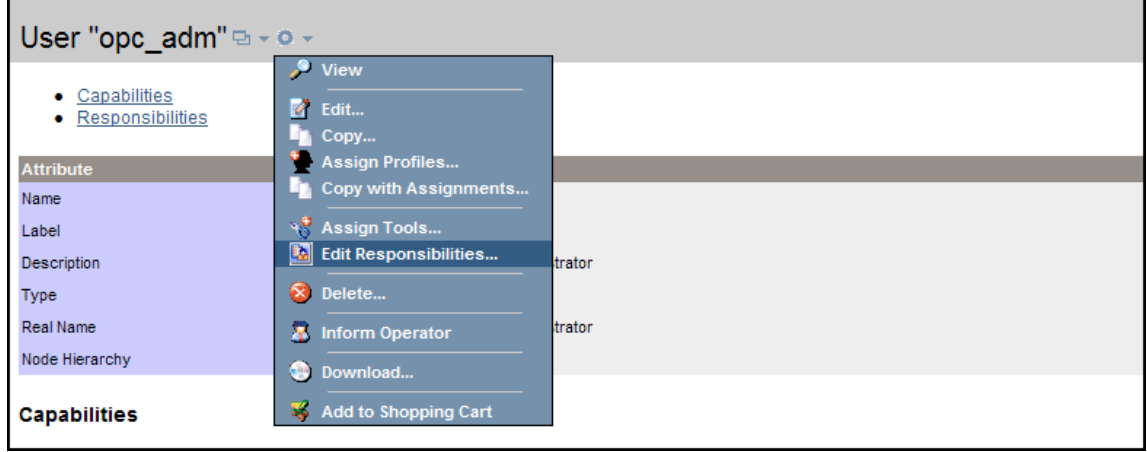

- 4 For the Sales Message Group, ensure that all boxes are checked.
- 5 Assign the Sales Node or Message Groups to any other appropriate operators.
- 6 Click **Close**.

# <span id="page-24-2"></span><span id="page-24-0"></span>4 UDM Development

After your source and target servers are configured and metadata is being collected from your MBean server(s), you are ready to create and monitor UDMs.

To create and monitor UDMs, complete the following tasks in the given order:

- 1 [Task 1: Update Existing UDMs](#page-24-1)  If you have already created UDMs for the WebSphere SPI or WebLogic SPI or Oracle AS SPI (version 10gR3 only), update your UDMs.
- 2 [Task 2: Run the JMX Metric Builder](#page-25-0)  View registered MBeans and create UDMs based on registered MBeans.
- 3 [Task 3: Add JMX Actions \(Optional\)](#page-26-0)  Add JMX actions to a policy or metric. JMX actions cannot be added using the JMB.
- 4 [Task 4: Copy Files Generated by the JMB/JMB Plug-in for Eclipse](#page-26-1)  Copy UDMs and policies generated by the JMB/JMB Plug-in for Eclipse to the HPOM management server.
- 5 [Task 5: Deploy the UDM File](#page-27-0) Deploy the UDM file from the HPOM management server to the selected managed node(s).
- 6 [Task 6: Create a UDM Policy Group and Policies](#page-28-0)  Create a UDM policy group to simplify or customize policy distribution, create policies that monitor the UDMs created in task 1, and create policies that define the collection interval (how often the metrics are collected and monitored).
- 7 [Task 7: Deploy the Policies to the Managed Nodes](#page-32-0)  Distribute policies from the HPOM management server to the selected managed node(s).
- 8 [Task 8: Disable and Re-enable Graphing](#page-32-1) If graphing is enabled, disable and re-enable it to create a data source with the new metrics for HP Performance Manager. If graphing is not enabled, enable it to create a data source with the new metrics for HP Performance Manager.

## <span id="page-24-1"></span>Task 1: Update Existing UDMs

If you have already created UDMs for the WebSphere SPI or WebLogic SPI or Oracle AS SPI (version 10gR3 only), follow these steps:

- 1 If you want to use the JMB to edit existing UDMs (UDMs based on registered MBeans), update your alarming, graphing, and reporting UDMs to use a metric ID of WBSSPI\_1*xxx* or WLSSPI\_1*xxx* or OASSPI\_1*xxx* or JMXUDM\_1*xxx* (where *xxx* is a number from 000 through 999).
	- Do not update your existing UDMs with metric IDs WBSSPI\_07*xx* or WLSSPI\_07*xx* or OASSPI\_07*xx*. Also, you must not open the UDM file that contains these metrics in the JMB. The JMB converts these metrics to hidden metrics. Hidden metrics can only be used to calculate other metrics, they cannot be used as alarming, graphing, or reporting metrics.
- 2 If you updated your UDMs, update your policies to reflect the new metric IDs.

3 Move the existing UDM file(s) on the management server so that they are deployed by the Deploy UDM tool to the managed nodes.

If you are using the WebSphere SPI, move the file /opt/OV/wasspi/wbs/conf/wasspi\_wbs\_udmDefinitions.xml (and any other UDM file) to the directory /opt/OV/wasspi/wbs/conf/workspace/UDMProject.

If you are using the WebLogic SPI, move the file /opt/OV/wasspi/wls/conf/wasspi\_wls\_udmDefinitions.xml (and any other UDM file) to the directory /opt/OV/wasspi/wls/conf/workspace/UDMProject.

If you are using the Oracle AS SPI (version 10gR3 only), move the file /opt/OV/wasspi/oas/conf/wasspi\_oas\_udmDefinitions.xml (and any other UDM file) to the directory /opt/OV/wasspi/oas/conf/workspace/UDMProject.

# <span id="page-25-0"></span>Task 2: Run the JMX Metric Builder

To start the JMB, follow these steps. This example shows the steps using the WebLogic SPI; if you have installed the WebSphere SPI or Oracle AS SPI (version 10gR3 only), simply change any occurrence of WLSSPI to WBSSPI or OASSPI:

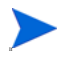

If you did not convert your alarming, graphing, and reporting metrics to use metric IDs of WBSSPI\_1*xxx* or WLSSPI\_1*xxx* or OASSPI\_1*xxx* or JMXUDM\_1*xxx* (where *xxx* is a number from 000 through 999) as described in step 1 of [Task 1: Update Existing UDMs](#page-24-1) on page 25, do not open this UDM file in the JMB.

- 1 From the Administration UI, select **Integrations** J **HPOM for Unix Operational UI**.
- 2 Select the node(s) on which you want to run the JMX Metric Builder tool.
- 3 Right-click on the node(s).
- 4 Select **Start** J **JMX Metric Builder** J **WLSSPI** J **JMX Metric Builder.**

Run only one instance of the JMB at a time.

For more information about JMB, see the *JMX Metric Builder online help* or *JMX Metric Builder Online Help PDF*.

Complete the following tasks to create a UDM using the JMB (For more information, see the *JMX Metric Builder online help* or *JMX Metric Builder Online Help PDF*):

- 1 Load metadata/MBean information
- 2 Organize MBeans (optional)
- 3 Open the UDM file
- 4 Add a metric
- 5 Change metric visibility (optional)

You can also complete these tasks using the JMB Plug-in for Eclipse. For more information, see [JMX Metric Builder Plug-in for Eclipse on page 13.](#page-12-4)

# <span id="page-26-0"></span>Task 3: Add JMX Actions (Optional)

JMX actions are one or more JMX calls (invoke, get, set) performed on an MBean instance or type. See [Appendix C, Add JMX Actions](#page-72-2), for information about adding JMX actions.

# <span id="page-26-1"></span>Task 4: Copy Files Generated by the JMB/JMB Plug-in for Eclipse

If both UDMs and policies or either of them were generated using the JMB/JMB Plug-in for Eclipse, they must be copied to the HPOM management server. Follow these step:

### 1 **Copy UDM Files to the HPOM Management Server**:

Copy the UDM files from the managed node/development system to the following directories on the HPOM management server:

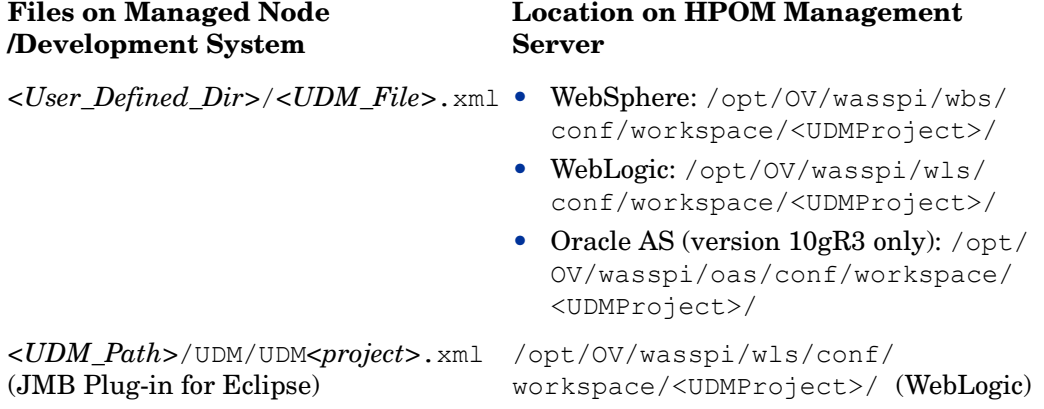

In this instance,

- *<User\_Defined\_Dir>* is the directory selected by the user when the UDM file was saved.
- *<UDM\_File>* is the file name selected by the user when the UDM file was saved.
- *<UDM\_Path>* is the path displayed in the Preferences window (select **Window** → **Preferences** and select **JMX Metric Builder** in the tree).
- *<project>* is the name of the Eclipse project.

Each UDM file in /opt/OV/wasspi/wbs/conf/workspace/<UDMProject>/ or /opt/OV/wasspi/wls/conf/workspace/<UDMProject>/ or /opt/OV/wasspi/oas/conf/workspace/<UDMProject>/on the HPOM management server must be uniquely named and end with .xml.

#### 2 **Copy Policy Files to the HPOM Management Server**

a Copy the generated policy files from the managed node/development system to the following directories on the HPOM management server:

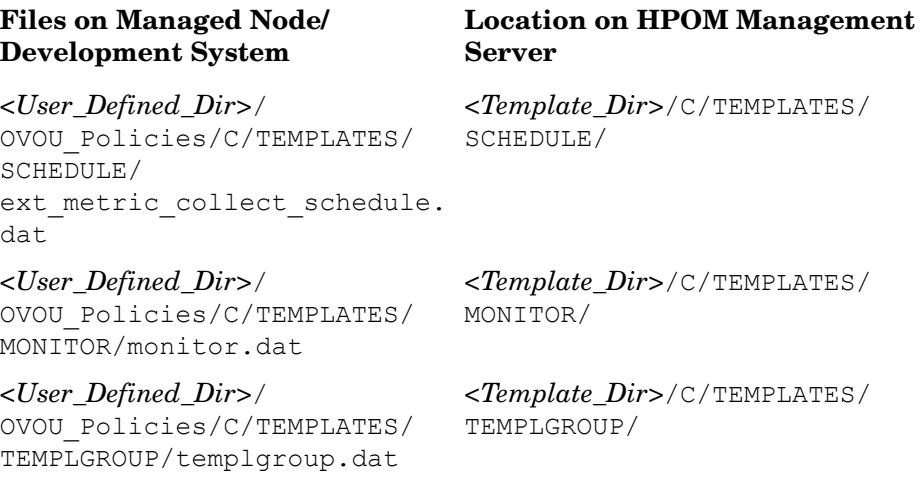

#### In this instance,

- *<User\_Defined\_Dir>* is the directory selected by the user when the policies were generated using the JMB/JMB Plug-in for Eclipse.
- *<Template Dir>* is a user-specified directory on the HPOM management server. If you are only copying one set of policy files (a set of policy files consists of the ext metric collect schedule.dat, monitor.dat, and templgroup.dat files), use the

```
/var/opt/OV/share/tmp/OpC_appl/wasspi/udm/wbs_set/ (WebSphere) or 
/var/opt/OV/share/tmp/OpC_appl/wasspi/udm/wls_set/ (WebLogic) or 
/var/opt/OV/share/tmp/OpC_appl/wasspi/udm/oas_set/ (Oracle) 
directory.
```
If you are copying more than one set of policy files to the HPOM management server, copy each set of files to a unique *<Template\_Dir>* directory.

b Upload the policy information using the  $\Delta$  Decay Upload command. For example, type: **/opt/OV/bin/OpC/opccfgupld -verbose -replace /opt/OV/wasspi/wls/conf/workspace/UDM/Output/OMU**

The policies are generated in the /opt/OV/wasspi/wls/conf/workspace/UDM/ Output/OMU directory. If you copied more than one set of policy files to the HPOM management server, run this command for each set of policies. For more information about using this command, see the *opccfgupld(1M)* man page. For more information about uploading configuration information, see the *HP Operations Developer's Toolkit Application Integration Guide*.

## <span id="page-27-0"></span>Task 5: Deploy the UDM File

Deploy the UDM file. Running the Deploy UDM tool creates a single UDM file from all XML files in the /opt/OV/wasspi/wbs/conf/workspace/UDMProject/ or /opt/OV/wasspi/ wls/conf/workspace/UDMProject/ or /opt/OV/wasspi/oas/conf/workspace/ UDMProject/directory. This single UDM file is deployed to the managed nodes. For more information about this tool, see [Deploy UDM Tool on page 67](#page-66-3). This example shows the steps using the WebLogic SPI. If you installed the WebSphere SPI, or Oracle AS SPI (version 10gR3 only) change any occurrence of WLSSPI to WBSSPI or OASSPI).

1 From the Administration UI, select **Integrations** J **HPOM for Unix Operational UI**.

- 2 Select the node on which you want to run the Deploy UDM tool.
- 3 Right-click on a node and select **Start**  $\rightarrow$  JMX Metric Builder  $\rightarrow$  WLSSPI  $\rightarrow$  Deploy UDM. The Deploy UDM Output window opens.

## <span id="page-28-0"></span>Task 6: Create a UDM Policy Group and Policies

Creating a policy group for your UDMs enables you to assign multiple policies to a managed node as a single group rather than individually. Policies can be assigned to more than one policy group enabling you to customize the policies assigned to managed nodes.

Creating policies enables you to monitor your UDMs and define how often metrics are collected.

To create a policy group and policies for your UDMs, complete these tasks:

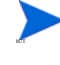

If you modify both the default and sample policy groups or either of them along with metric policies, your customizations are overwritten when you upgrade to the next version. But if you copy or create a new policy group and policies, these customizations are NOT overwritten when you upgrade to the next version.

### <span id="page-28-1"></span>Create a Policy Group:

If you are using the built-in MBean server that comes with the WebLogic/WebSphere/Oracle (version 10gR3 only) Application Server, the SPIs provide default policy groups and policies that you can copy. Copying an existing policy group or creating a new one enables you to keep custom policies separate from the original default policies.

To create a new policy group, follow these steps:

- 1 Open the Policy Bank Window.
- 2 Select **Add Policy Group** from the **Choose an Action...** drop-down list and click **>>** to submit.
- 3 Fill in the text fields with appropriate information. See [Naming the New Policy Group](#page-28-3) for more information.
- 4 Click **Save** to save the changes.

The new policy group is created.

#### <span id="page-28-3"></span>Naming the New Policy Group

Name the new policy group according to how you plan to identify the new monitor and collector policies. For example, you might include UDM in the policy group name to clearly indicate that the group is made up of custom policies.

### <span id="page-28-2"></span>Create a Metric Policy:

If you are using the built-in MBean server that comes with the WebLogic/WebSphere/Oracle (version 10gR3 only) Application Server, the SPIs provide default polices that you can copy.

To create a new policy, follow these steps:

- 1 Open the Policy Bank Window and select the policy group (parent policy group to which the newly created metrics policy will belong).
- 2 Select **Add Policy...** from the **Choose an Action...** drop down box and click  $\geq 1$  to submit.
- 3 Select the type of policy from the options present in the **Policy Type** drop down box.
- 4 Fill in the text fields with appropriate information.
- 5 Click **Save** to save the changes.

After you create a metric policy, you must name it, set conditions, and set threshold monitors.

Naming the Metric Policy

The name you give a metric policy *must* match the exposed metric ID of the UDM used in the policy. For example, if you are creating a policy to use the metric SALES\_1001, you must name the policy SALES\_1001.

Setting Metric Conditions

- 1 Open the Policy Bank window and click the parent policy group of the newly created metric.
- 2 Select the metric and click **Edit...** from the drop down box.

The drop down box appears as  $\blacksquare$ 

- 3 The Edit Measurement\_Threshold Policy "*Metric Name*" window opens.
- 4 Click the **Thresholds** tab.
- 5 Click the condition you want to modify.

Common items that you can edit are:

- **Threshold**. Enter a value for the metric data that, when exceeded, would signify a problem either about to occur or already occurring.
- **Duration**. The length of time that the established threshold can be exceeded by the incoming data values for a metric before an alarm is generated.
- **Severity**. The level assigned by the HPOM administrator to a message, based on its importance in a given operator's environment. Click **Severity** to select the desired severity setting.
- **Message Group**. The message group to which this message is filtered. Use the message group you configured in [Task 2: Add a UDM Message Group on page 22.](#page-21-4)
- **Message Text**. Structured, readable piece of information about the status of a managed object, an event related to a managed object, or a problem with a managed object. Be careful not to modify any of the parameters—surrounded by <> brackets, beginning with \$—in a message.
- **Actions**. Response to a message that is assigned by a message source policy or condition. This response can be automatic or operator-initiated. This section provides the ability to generate Performance Manager graphs or reports, or to add custom programs.
- **Automatic action**. Action triggered by an incoming event or message. No operator intervention is involved. The automatic action delivered with the WebLogic SPI generates a snapshot report that shows the data values at the time the action was triggered from an exceeded threshold. You can view the report in the message Annotations.
- **Operator-initiated action**. Action used to take corrective or preventive actions in response to a given message. Unlike automatic actions, these actions are triggered only when an operator clicks a button. The operator-initiated action delivered with the

WebLogic SPI enables you to view a graph of the metric whose exceeded threshold generated the message along with other related metric values (Click **Perform Action** within a message's details window).

- 6 Click **Save**.
- 7 Distribute the policy as described in [Task 7: Deploy the Policies to the Managed Nodes on](#page-32-0)  [page 33.](#page-32-0)

Figure 3 shows a threshold setting of 95 for metric OASSPI-0005.1. This metric monitors the percentage of heap space used in the JVM. A value of more than 95 (but less than 98) for 20 minutes would generate an alarm (a message of the severity major)

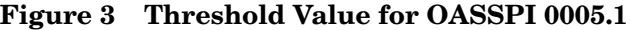

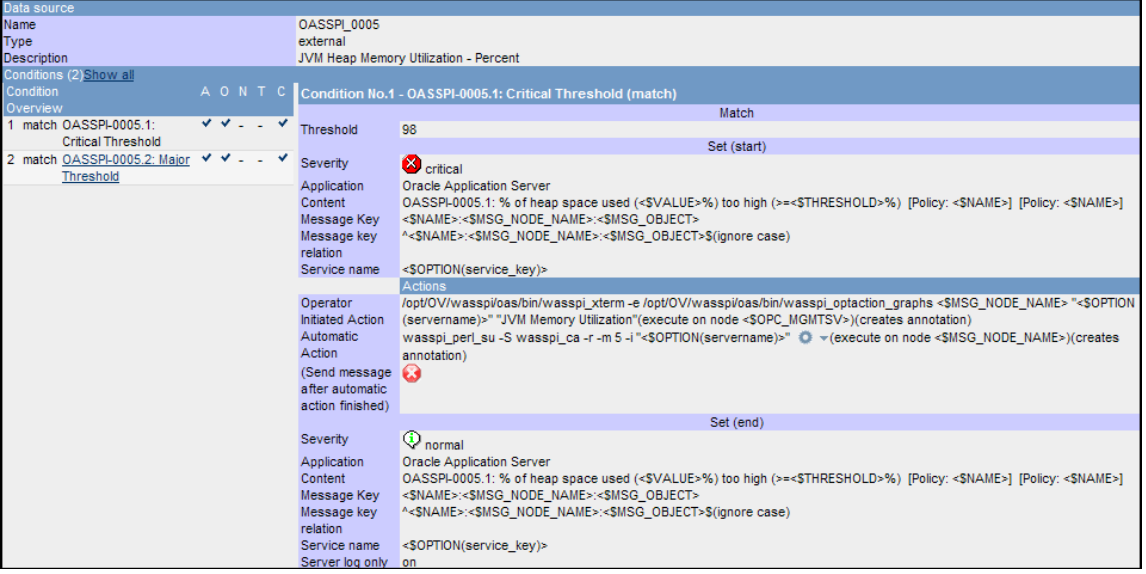

#### Setting Threshold Monitors

- 1 Open the Policy Bank window.
- 2 Open the UDM policy group.
- 3 Select a metric and click **Edit...** from the drop down box.

The drop down box appears as  $\bullet$   $\bullet$ 

- 4 The Edit Measurement\_Threshold Policy window opens.
- 5 Click the **Thresholds** tab.
- 6 Click the condition to modify the settings for message generation.
- 7 Modify the Message Generation settings by selecting the required option from the **Reset** drop-down list:
	- **Use Same as threshold level**: Alarms are generated once when the monitoring threshold value is exceeded. Alarms reset automatically when metric values are no longer in violation of the thresholds and are generated again when the threshold is exceeded.
	- **Specify a special reset value...**: Alarms are generated once when the threshold value is exceeded. At the same time, a reset threshold value is activated. Only when the reset threshold value is exceeded does the original threshold value become active again. Then, when the threshold value is again exceeded, another alarm is generated and the process starts all over again.
- 8 Click **Save**.
- 9 Click **OK**.
- 10 Re-distribute the modified policies as described in [Task 7: Deploy the Policies to the](#page-32-0)  [Managed Nodes on page 33](#page-32-0).

### <span id="page-31-0"></span>Create a Monitor Policy

If you are using the built-in MBean server that comes with the WebLogic/WebSphere/Oracle (version 10gR3 only) Application Server, the SPIs provide default policies which you can copy.

To create a new monitor policy, follow these steps:

- 1 Open the Policy Bank Window and select the policy group (parent policy group to which the newly created monitor policy will belong).
- 2 Select **Add Policy...** from the **Choose an Action...** drop-down list and click **to submit.**
- 3 Select the type of policy from the options present in the **Policy Type** drop-down list.
- 4 Fill in the text fields with appropriate information.
- 5 Click **Save** to save the changes.

When you create a monitor policy, you must name it and set threshold monitors.

Naming and Setting Threshold Monitors for a Monitor Policy

- 1 Open the Policy Bank Window and select the parent policy group of the newly created monitor policy.
- 2 Select the collector policy to modify and click **Edit...** from the drop-down list.

The drop-down list appears as  $\bullet$ .

3 Enter the Name and the description accordingly.

The name you give a copied collector policy can be based on the collection (polling) interval of all the metrics to be collected. For example, if you are collecting sales metrics every 10 minutes, you could name the collector policy SALES-10m.

The collector command of this collector policy must include the new name.

- 4 Click the **Scheduled Task** tab.
- 5 In the Command text box, enter the collector command (wasspi perl su -S wasspi ca -prod wls or wasspi perl su -S wasspi ca -prod wbs or wasspi perl su -S wasspi ca -prod oas) followed by these options:

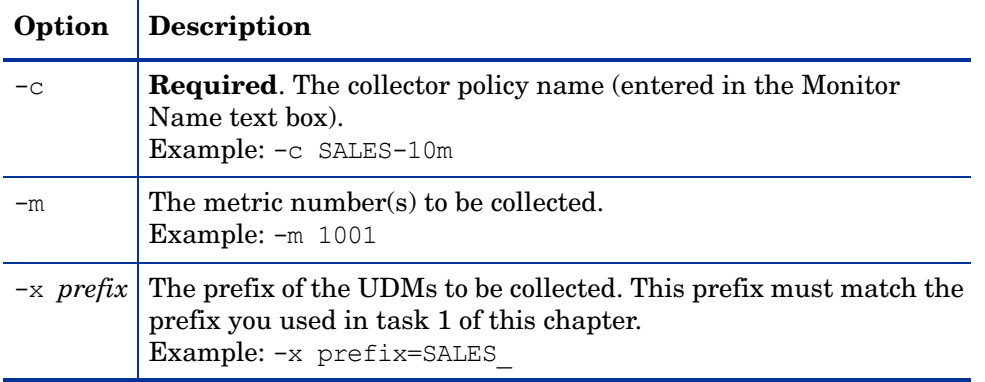

Additional options can be specified for the collector command. See the Using the Collector/ Analyzer Command with Parameters section of the SPI Installation and Configuration Guide for more details about this command.

6 Edit the polling interval.

For example, enter 10m to specify that the collector policy collects UDMs every 10 minutes.

- 7 Click the **Message Failed** tab.
- 8 Edit the message text.
- 9 Click **OK**.
- 10 Distribute the policy as described in [Task 7: Deploy the Policies to the Managed Nodes on](#page-32-0)  [page 33.](#page-32-0)

### Syntax Examples

The examples that follow are for the WebLogic SPI. If you installed the WebSphere SPI, or Oracle AS SPI (version 10gR3 only) replace any occurrence of wls with wbs or oas.

```
wasspi perl su -S wasspi ca -prod wls -c SALES-10min -m 1000-1005,1010
-x prefix=SalesUDM_
wasspi perl su -S wasspi ca -prod wls -c SALES-15min -m 1100-1120
-x prefix=SalesUDM_
```
# <span id="page-32-0"></span>Task 7: Deploy the Policies to the Managed Nodes

- 1 Open the All Node Groups window and select the node group.
- 2 Select **Deploy Configuration...** from the **Choose an Action** drop-down list and click **>>** to submit.
- 3 Select **Distribute Policies**.
- 4 Click **OK**.

The policies are now distributed to the selected node group. Monitors can now begin running according to their specific collection interval.

# <span id="page-32-1"></span>Task 8: Disable and Re-enable Graphing

WebSphere SPI, WebLogic SPI, and Oracle AS (version 10gR3 only) SPI can be used with HP Performance Manager to generate graphs showing the collected metric values. To collect the metric values of the UDMs you just created, you must restart the data collection by disabling and enabling graphing.

- 1 If graphing is enabled, disable it:
	- $\alpha$  From the Administration UI, select **Integrations**  $\rightarrow$  **HPOM for Unix Operational UI**.
	- b Select the node on which you want to disable graphing.
	- c Right-click on the node and select **Start** J **JMX Metric Builder** J **WLSSPI** J **UDM Graph Disable.**

The UDM Graph Disable Output window opens.

2 From the SPI, enable graphing

- a From the Administration UI, select **Integrations** J **HPOM for Unix Operational UI**.
- b Select the node on which you want to enable graphing.
- c Right-click on the node and select Start → JMX Metric Builder → WLSSPI → UDM Graph **Enable.**

The UDM Graph Enable Output window opens.

Allow sufficient collection intervals to occur before attempting to view graphs using Performance Manager (must be purchased separately).

# <span id="page-34-0"></span>A Metric Definitions DTD

This appendix contains:

- Metric Definition DTD
- Sample XML Files

 $\blacktriangleright$ 

• Explanation of each element in the DTD with the help of examples

The metric definitions DTD provides the structure and syntax for the UDM XML file. The WebSphere SPI, WebLogic SPI, and Oracle AS SPI (version 10gR3 only) use this DTD to parse and validate the UDM file. The DTD is described and a sample UDM file is shown in the sections that follow.

The sections that follow assume you are familiar with XML and DTD.

On a managed node, the metric definitions DTDs are located in the following directory:

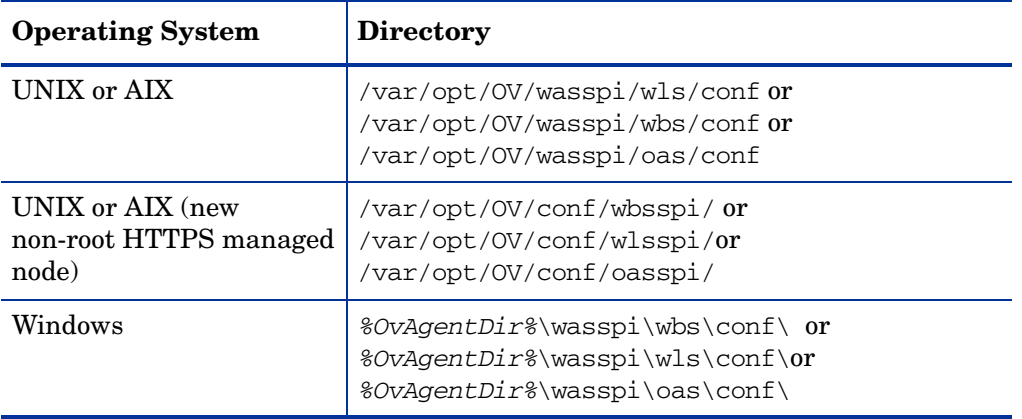

Because the DTD files are used at runtime, you should not edit, rename, or move them.

The following is a list of elements described in this appendix and the element hierarchy. An element's attribute(s) are enclosed by curly braces ({}) following the element. Required attributes are in **bold**. Sample XML codes are given later to further explain the elements.

```
MetricDefinitions
 Metrics
    Metric+ {id, name, alarm, report, graph, previous, description}
      MBean+ {instanceType, dataType}
        FromVersion? {server, update}
        ToVersion? {server, update}
        ObjectName
        Attribute
        AttributeValueMapping?
          Map+ {from, to}
        AttributeFilter* {type, name, operator, value}
        InstanceID?
          ObjectnameKey
          Attribute
      Calculation+
        FromVersion? {server, update}
        ToVersion? {server, update}
        AggregationKeys
          AggregationKey+
        Formula
        FromVersion? {server, update}
        ToVersion? {server, update}
        Path
        ID
        Load? {data}
        Stat? {data}
      JMXActions? {id}
        JMXAction {id}
          FromVersion? {server, update}
          ToVersion? {server, update}
         JMXCalls+ {id}
           ObjectName
           Set {id}
             Attribute
             Value
               Numeric {type}
                 Formula
               String {value}
               Boolean {value}
           Get {id}
             Attribute
           Invoke+ {id}
             Operation
             Parameters
               Parameter+
                 Numeric {type}
                   Formula
                 String {value}
                 Boolean {value}
```
## <span id="page-36-0"></span>Sample 1

Metric 10 uses metric mbean1 in its calculation. This calculated metric applies to all WebLogic Server versions. However, the MBean metric on which it is based has changed. Originally the MBean for metric 10 was introduced on server version 6.0, service pack 1. However in version 6.1, the attribute name changed, and this change remains the same up to the current server version 9.2.

```
<Metric id="mbean1" alarm="no">
  <MBean >
   <FromVersion server="6.0" update="1"/>
    <ToVersion server="6.099"/>
    <ObjectName>*:*,Type=ExecuteQueue</ObjectName>
    <Attribute>ServicedRequestTotalCount</Attribute>
  </MBean>
  <MBean >
   <FromVersion server="6.1"/>
    <ObjectName>*:*,Type=ExecuteQueue</ObjectName>
   <Attribute>ServicedRequestCount</Attribute>
  </MBean>
</Metric>
<Metric id="JMXUDM_1010" alarm="yes">
  <Calculation>
    <Formula>
      (delta(mbean1) / interval(mbean1))*1000)
    </Formula>
  </Calculation>
</Metric>
```
In this example, metric mbean1 is used to calculate metric JMXUDM\_1010. Mbean1 is a hidden metric. Hidden metrics can only be used to calculate other metrics. They cannot be used as alarming, graphing, nor reporting metrics.

If the server version is 6.0 - 6.099, the collector collects data from the attribute ServicedRequestTotalCount of object name \*:\*,Type=ExecuteQueue. If the server version is 6.1 and above the collector collects data from the attribute ServicedRequestCount of object name \*:\*,Type=ExecuteQueue.

The collector uses this data to calculate the value of metric JMXUDM\_1010 using the formula: (delta(mbean1) / interval(mbean1))\*1000)

# <span id="page-37-0"></span>Sample 2

```
<?xml version="1.0" encoding="UTF-8" ?>
<!DOCTYPE JMXActions (View Source for full doctype...)> 
<JMXActions>
 <JMXAction>
    <JMXCalls>
      <ObjectName>*:*,Type=JMSServerConfig</ObjectName> 
      <Set>
        <Attribute>MessagesMaximum</Attribute> 
        <Value>
          <Numeric>
            <Formula>JMSServerConfig_MessagesMaximum + (5-5)</Formula> 
          </Numeric>
        </Value>
      \langle/Set>
      <Get>
        <Attribute>MessagesMaximum</Attribute> 
      </Get>
    </JMXCalls>
 </JMXAction>
 <JMXAction>
    <JMXCalls>
      <ObjectName>*:*,Type=ApplicationConfig</ObjectName>
      <Invoke>
        <Operation>stagingEnabled</Operation> 
        <Parameters>
          <Parameter>
            <String value="examplesServer" /> 
          </Parameter>
        </Parameters>
      </Invoke>
    </JMXCalls>
 </JMXAction>
</JMXActions>
```
The XML file can be used to modify or obtain the value of an Mbean attribute.

In the first JMX action, the collector parses the XML and sets the value of the attribute MessageMaximum of the Mbean \*:\*, Type=JMSServerConfig to the numeric value obtained from the formula JMSServerConfig MessagesMaximum + (5-5).

The value of the attribute MessageMaximum is then obtained using the Get element.

In the second JMX action, for the Mbean  $*:\cdot$ , Type=ApplicationConfig, the operation stagingEnabled is invoked using the string value "examplesServer".

## <span id="page-38-0"></span>Sample Metric Definition Document

This section provides a sample metric definition document to illustrate how you can create user-defined metrics. The sample document also contains examples of calculated metrics.

WAS SPI collector uses the metric definition file to determine which metrics to collect and their type. The metric definition file also helps the collector determine the MBeans to query and the attributes to use.

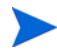

A sample XML file is included on the management server in  $\sqrt{\varphi t}/\varphi v / \pi b / \varphi s$  amples wasspi wls UDMMetrics-sample.xml.

```
<?xml version="1.0" encoding="UTF-8"?>
<!DOCTYPE MetricDefinitions SYSTEM "MetricDefinitions.dtd">
<!-- sample UDM metrics configuration File -->
<MetricDefinitions>
  <Metrics>
<!-- The following metrics illustrate some of the options 
     available when creating user-defined metrics.
-->
  <!-- The following metric uses an MBean that can have
      multiple instances in the MBean server. Note that
       JMX-compliant pattern-matching can be used in the 
      MBean ObjectName tag.
  --&<Metric id="WLSSPI_1000" name="UDM_1000" alarm="yes">
   <MBean instanceType="multi">
      <FromVersion server="6.0" update="1"/>
      <ObjectName>*:*,Type=ExecuteQueueRuntime</ObjectName>
      <Attribute>PendingRequestCurrentCount</Attribute>
    </MBean>
 </Metric>
  <!-- The following 2 metrics are "base" metrics. 
       They are used in the calculation of a "final" 
      metric and are not alarmed, reported, or graphed
      themselves. Base metrics may have an 'id' that 
      begins with a letter (case-sensitive) followed by 
       any combination of letters, numbers, and underscore.
      Base metrics normally have alarm="no".
  -- <Metric id="JVM_HeapFreeCurrent" alarm="no" >
    <MBean instanceType="single">
      <FromVersion server="6.0" update="1"/>
      <ObjectName>*:*,Type=JVMRuntime</ObjectName>
      <Attribute>HeapFreeCurrent</Attribute>
    </MBean>
 </Metric>
  <Metric id="JVM_HeapSizeCurrent" alarm="no">
    <MBean>
      <FromVersion server="6.0" update="1"/>
      <ObjectName>*:*,Type=JVMRuntime</ObjectName>
      <Attribute>HeapSizeCurrent</Attribute>
   </MBean>
 </Metric>
   <!-- The following metric illustrates a calculated metric.
      The calculation is based on the previous 2 "base" 
      metrics.
  -->
```

```
 <Metric id="WLSSPI_1005" name="B1005_JVMMemUtilPct" 
  alarm="yes" graph="yes">
   <Calculation>
      <FromVersion server="6.0" update="1"/>
      <Formula>((JVM_HeapSizeCurrent-JVM_HeapFreeCurrent)
       /JVM_HeapSize Current) *100</Formula>
    </Calculation>
  </Metric>
  <!-- The following metric illustrates a mapping from the
       actual string value returned by the MBean attribute
       to a numeric value so that an alarming threshold can
      be specified in a monitor template. Note that the
      'datatype' must be specified as 'string'.
  -->
  <Metric id="WLSSPI_1001" alarm="yes" report="no">
    <MBean dataType="string">
      <ObjectName>*:*,Type=ServerRuntime</ObjectName>
      <Attribute>State</Attribute>
      <AttributeValueMapping>
       <Map from="Running" to="1"/>
        <Map from="Shutdown Pending" to="2"/>
       <Map from="Shutdown In Progress" to="3"/>
        <Map from="Suspended" to="4"/>
        <Map from="Unknown" to="5"/>
      </AttributeValueMapping>
    </MBean>
 </Metric>
  <!-- Metric IDs that are referenced from the collector
       command line must have a prefix followed by 
       4 digits. The default prefix is 'JMXUDM_'.
       The 'prefix' option must be used on the command
       line for the following metric since this metric has a
       different prefix other than 'JMXUDM_'.
      Example: 
        wasspi wls ca -c FIRST CLIENT 60-5MIN
          -x prefix=Testing -m 992 ...
  --<Metric id="Testing_0992" name="Testing_Metric"
  alarm="yes">
   <MBean>
      <ObjectName>*:*,Type=ServerRuntime</ObjectName>
      <Attribute>OpenSocketsCurrentCount</Attribute>
    </MBean>
 </Metric>
 </Metrics>
</MetricDefinitions>
```
## AggregationKeys and AggregationKey Elements

The AggregationKeys and AggregationKey elements are used when performing aggregated functions (such as sum and count) on multi-instance metrics. For MBeans, an aggregated key is the JMX ObjectName key.

If the AggregationKeys and AggregationKey elements are not specified, the metric value is aggregated at the application server level.

Supporting metric subclasses must implement the corresponding com.hp.openview.wasspi.metric.AggregateByKeys interface.

### **Hierarchy**

AggregationKeys? AggregationKey+

The AggregationKeys and AggregationKey elements are children elements of the Calculation element.

The AggregationKeys and AggregationKey elements do not contain any attributes.

### **Syntax**

```
<!ELEMENT AggregationKeys (AggregationKey+)>
<!ELEMENT AggregationKey (#PCDATA)>
```
### Example

```
<AggregationKeys> 
 <AggregationKey>oc4j_ear</AggregationKey> 
 <AggregationKey>SERVLETs</AggregationKey> 
</AggregationKeys>
```
## Attribute Element

The Attribute element defines the MBean attribute name. Specify this element consistently when defining multi-instance metric calculations.

### **Hierarchy**

Attribute

The Attribute element is a child element of the Get, InstanceID, MBean, and Set elements. The Attribute element does not contain any child elements nor attributes.

#### **Syntax**

<!ELEMENT Attribute (#PCDATA)>

### Example

<Attribute>ServicedRequestCount</Attribute>

As explained in [Sample 1 on page 37](#page-36-0), for version 6.1 and above the collector will collect data about the ServicedRequestCount attribute of the MBean.

# AttributeFilter Element

The Attribute element provides basic filtering of MBeans based on an MBean attribute.

### **Hierarchy**

AttributeFilter\* {type, **name**, **operator**, **value**}

The AttributeFilter element is a child element of the MBean element.

The AttributeFilter element does not contain any child elements.

### **Attributes**

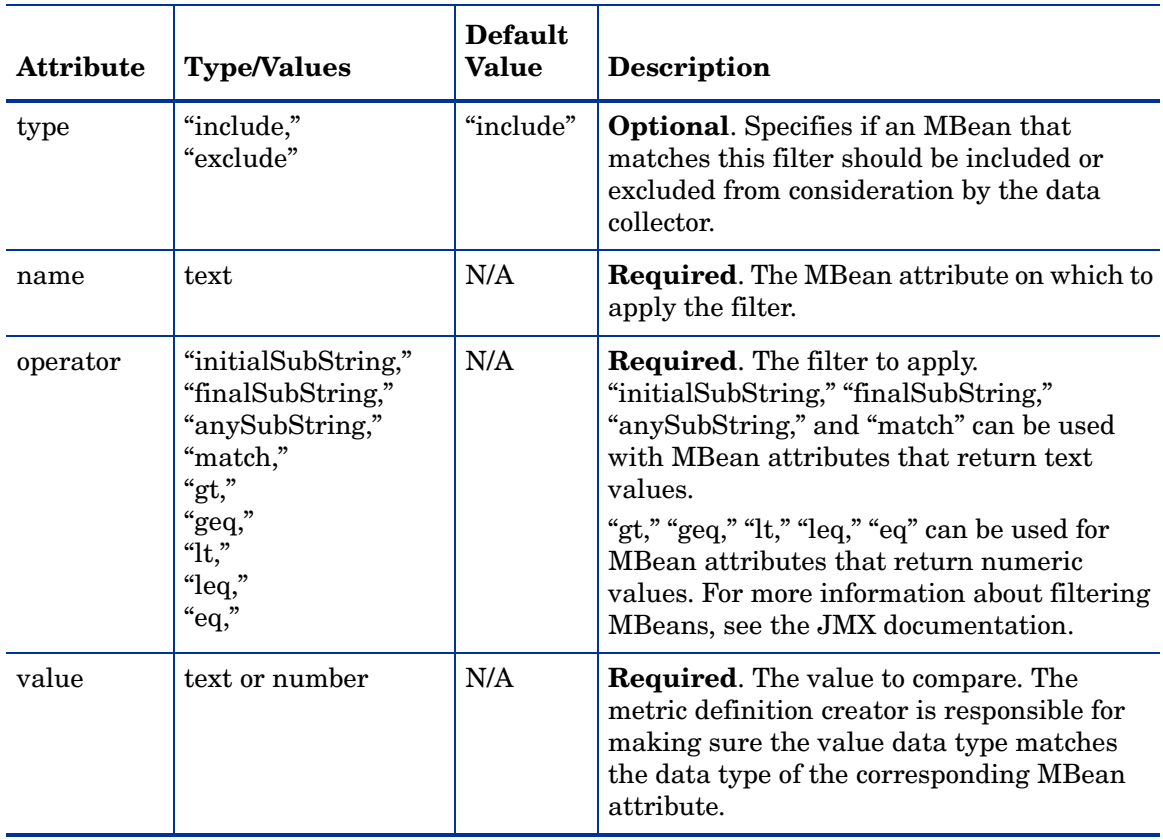

### **Syntax**

```
<!ELEMENT AttributeFilter EMPTY>
<!ATTLIST AttributeFilter type (include | exclude) "include"
                         name CDATA #REQUIRED
                         operator (initialSubString |
                                   finalSubString | 
                                   anySubString | match |
```

```
gt | geq | lt | leq | eq) 
         #REQUIRED
value CDATA #REQUIRED >
```
<AttributeFilter name="MessagesMaximum" operator="lt" value="500"/>

In this example, the attribute MessageMaximum is filtered out if its value is less than 500. This attribute can be included or excluded from data collection by the collector.

## AttributeValueMapping Element

The AttributeValueMapping element specifies numeric values that should be substituted for the values returned by the MBean attribute. Each AttributeValueMapping element contains a number of Map elements. Each Map element specifies one value to be mapped. The Map element can be used to convert string attributes to numbers so they can be compared to a threshold.

### **Hierarchy**

AttributeValueMapping? Map+ {**from**, **to**}

The AttributeValueMapping element is a child element of the MBean element.

The AttributeValueMapping element does not contain any attributes

### **Syntax**

<!ELEMENT AttributeValueMapping (Map+)>

### Example

```
<AttributeValueMapping> 
 <Map from="Running" to="1"></Map> 
 <Map from="Shutdown Pending" to="2"></Map> 
 <Map from="Shutdown In Progress" to="3"></Map> 
 <Map from="Suspended" to="4"></Map> 
  <Map from="Unknown" to="5"></Map> 
</AttributeValueMapping>
```
In this example, a string value collected by the collector ("Running", "Shutdown Pending") is mapped to an integer  $(1, 2)$ . This integer value is used by HPOM policies to generate alarms/ messages. See [Sample Metric Definition Document on page 39](#page-38-0).

## Boolean Element

The Boolean element defines the boolean value used by the operation.

### **Hierarchy**

Boolean {value}

The Boolean element is a child element of the Parameter and Value elements. The Boolean element does not contain any child elements.

### **Attribute**

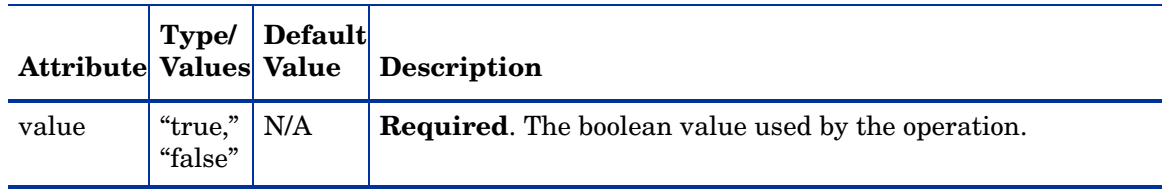

### **Syntax**

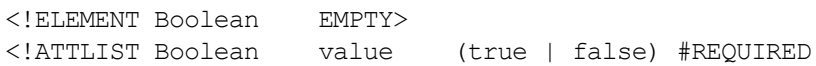

### Example

<Boolean value="true"/>

# Calculation Element

The Calculation element is used when the data source of the metric is a calculation using other defined metrics. The Calculation element contains a Formula element whose content is a string that specifies the mathematical manipulation of other metric values to obtain the final metric value. The metrics are referred to in the calculation expression by their metric ID. The collector can perform calculations that combine one or more metrics to define a new metric. The result of the calculation is the metric value.

### **Hierarchy**

```
Calculation+
  FromVersion? {server, update}
  ToVersion? {server, update}
  AggregationKeys?
    AggregationKey+
  Formula
```
The Calculation element is a child element of the Metric element.

The Calculation element does not contain any attributes.

### **Syntax**

<!ELEMENT Calculation (FromVersion?, ToVersion?, AggregationKeys?, Formula)>

### Example

```
<Calculation>
  <Formula>
    (delta(mbean1) / interval(mbean1))*1000)
  </Formula>
</Calculation>
```
In this example, the collector calculates the value of a metric (See [Sample 1 on page 37](#page-36-0)) using the formula  $(delta(mbean1) / interval(mbean1))*1000)$ .

# <span id="page-44-0"></span>Formula Element

The Formula element's content is a string that specifies the mathematical manipulation of other metric values to obtain the final metric value. The metrics are referred to in the formula by their metric ID. The collector calculates formulas that combine one or more metrics to define a new metric. The result of the formula is the metric value.

### **Hierarchy**

#### Formula

The Formula element is a child element of the Calculation and Numeric elements.

The Formula element does not contain any child elements nor attributes.

### **Syntax**

<!ELEMENT Formula (#PCDATA)>

A formula must use syntax as follows.

- Operators supported are  $+, \neg, \wedge, \neg$ , and unary minus.
- Operator precedence and associativity follow the Java model.
- Parentheses can be used to override the default operator precedence.
- Allowable operands are metric IDs and literal doubles.

A metric ID can see an MBean metric and another calculated metric. Literal doubles can be specified with or without the decimal notation. The metric ID refers to the id attribute of the Metric element in the metric definitions document.

#### **Functions**

The formula parser also supports the following functions. All function names are lowercase and take a single parameter which must be a metric ID.

- **delta** returns the result of subtracting the previous value of the metric from the current value.
- **interval** returns the time in milliseconds that has elapsed since the last time the metric was collected.
- **sum** returns the summation of the values of all the instances of a multi-instance metric.
- **count** returns the number of instances of a multi-instance metric.
- **prev** returns the previous value of the metric.

#### Examples

The following example defines a metric whose value is the ratio (expressed as a percent) of Metric\_1 to Metric\_3.

```
<Formula>(Metric_1 / Metric_3) *100</Formula>
```
The following example can be used to define a mbean that is a rate (number of times per second) for mbean1. See [Sample 1 on page 37.](#page-36-0)

```
<Formula>
  (delta(mbean1) / interval(mbean1))*1000)
</Formula>
```
## <span id="page-45-0"></span>FromVersion and ToVersion Elements

The FromVersion and ToVersion elements are used to specify the versions of the application server for which the data source element is valid.

The following algorithm is used for determining what application server version is supported by each metric source element within the Metric element.

- If a FromVersion element is not present, no lower limit exists to the server versions supported by this metric.
- If a FromVersion element is present, the server attribute indicates the lowest server version supported by this metric. If an update attribute exists, it additionally qualifies the lowest server version supported by specifying the lowest service pack or patch supported for that version.
- If a ToVersion element is not present, no upper limit exists to the server versions supported by this metric.
- If a ToVersion tag is present, the server attribute indicates the highest server version supported by this metric. If an update attribute exists, it additionally qualifies the server version supported by specifying the highest service pack or patch supported for that version.

### **Hierarchy**

```
FromVersion? {server, update}
ToVersion? {server, update}
```
The FromVersion and ToVersion elements are child elements of the Calculation, JMXAction, and MBean elements.

The FromVersion and ToVersion elements do not contain any child elements.

### **Attributes**

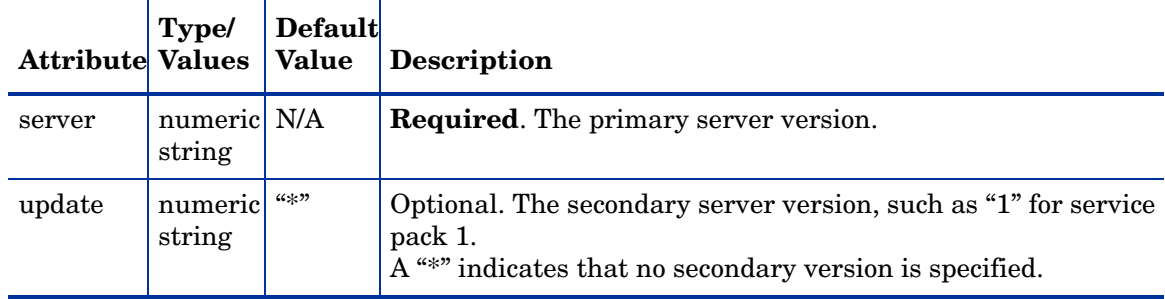

#### **Syntax**

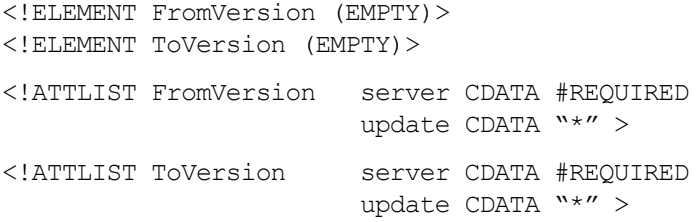

### Example

<FromVersion server="6.0" update="1"/> <ToVersion server="6.099"/>

As explained in [Sample 1 on page 37](#page-36-0), the collector will collect data for server versions 6.0 to 6.099.

# Get Element

The Get element returns the value of the specified attribute.

### **Hierarchy**

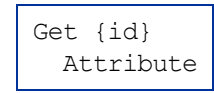

The Get element is a child element of the JMXCalls element.

### **Attribute**

The JMXCalls element attribute is described in the following table.

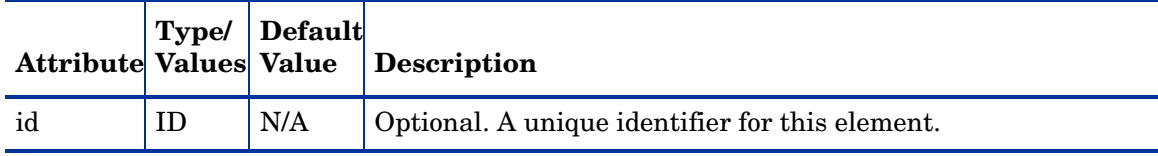

### **Syntax**

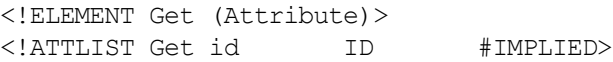

### Example

```
<Get>
  <Attribute>MessagesMaximum</Attribute>
</Get>
```
In this example, the collector obtains the value of the attribute MessagesMaximum. See [Sample 2 on page 38](#page-37-0).

# InstanceId Element

The InstanceId element is the unique identifier of a multi-instance MBean.

### **Hierarchy**

```
InstanceID?
 ObjectnameKey
 Attribute
```
The InstanceId element is a child element of the MBean element.

The InstanceId element does not contain any attributes.

### **Syntax**

<!ELEMENT InstanceId (ObjectNameKey | Attribute)>

### Example

<InstanceId>\*:\*,Type=JMSServerConfig</InstanceId>

# Invoke Element

The Invoke executes an MBean operation with the given parameters.

### **Hierarchy**

```
Invoke+ {id}
 Operation
  Parameters
    Parameter
     Numeric {type}
       Formula
      String {value}
      Boolean 
{value}
```
The Invoke element is a child element of the JMXCalls element.

### **Attribute**

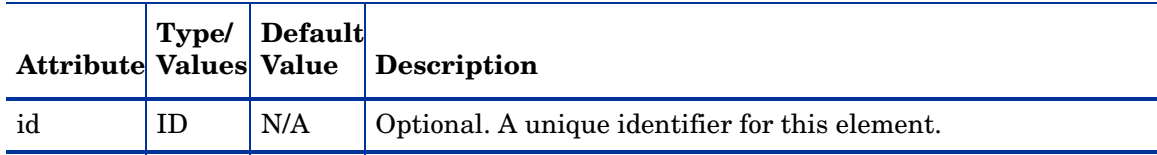

### **Syntax**

```
<!ELEMENT Invoke (Operation, Parameters?)>
<!ATTLIST Invoke id ID #IMPLIED>
```
### Example

```
<Invoke>
  <Operation>stagingEnabled</Operation>
   <Parameters>
```

```
<Parameter>
       <String value="examplesServer" />
      </Parameter>
    </Parameters>
</Invoke>
```
In this example, the MBean operation stagingEnabled is invoked by passing the string parameter examplesServer. See [Sample 2 on page 38](#page-37-0).

## JMXAction Element

The JMXAction element contains one or more JMXCalls elements and all are executed in the order defined. A JMXAction can optionally be associated with specific versions of the application server using the FromVersion and ToVersion elements.

### **Hierarchy**

```
JMXAction {id}
  FromVersion? {server, update}
  ToVersion? {server, update}
  JMXCalls+ {id}
    ObjectName
    Set {id}
      Attribute
      Value
        Numeric {type}
          Formula
        String {value}
        Boolean {value}
    Get {id}
     Attribute
    Invoke+ {id}
      Operation
      Parameters
        Parameter
          Numeric {type}
            Formula
          String {value}
          Boolean {value}
```
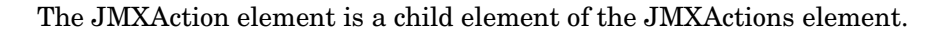

### **Attribute**

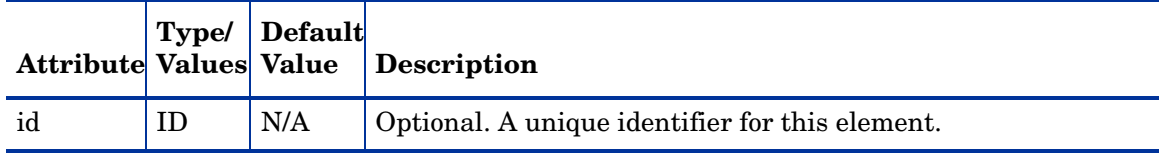

### **Syntax**

<!ELEMENT JMXAction (FromVersion?, ToVersion?, JMXCalls+)> <!ATTLIST JMXAction id ID #IMPLIED>

```
<JMXAction>
 <JMXCalls>
    <ObjectName>*:*,Type=ApplicationConfig</ObjectName> 
    <Invoke>
      <Operation>stagingEnabled</Operation> 
      <Parameters>
        <Parameter>
          <String value="examplesServer" /> 
        </Parameter>
      </Parameters>
    </Invoke>
 </JMXCalls>
</JMXAction>
```
This example indicates that one JMX call will be performed on an MBean. See [Sample 2 on](#page-37-0)  [page 38.](#page-37-0)

## JMXActions Element

The JMXActions element contains one or more JMXAction elements. All elements matching the server version are executed.

### **Hierarchy**

```
JMXActions? {id}
 JMXAction {id}
   FromVersion? {server, update}
   ToVersion? {server, update}
   JMXCalls+ {id}
     ObjectName
      Set {id}
       Attribute
       Value
         Numeric {type}
           Formula
         String {value}
         Boolean {value}
      Get {id}
       Attribute
       Value
      Invoke+ {id}
       Operation
       Parameters
          Parameter
           Numeric {type}
             Formula
           String {value}
           Boolean {value}
```
The JMXActions element is a child element of the Metric element.

### **Attribute**

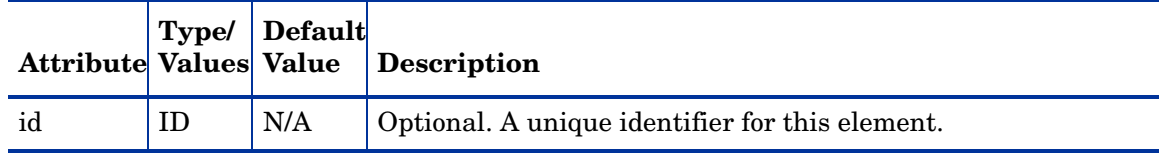

### **Syntax**

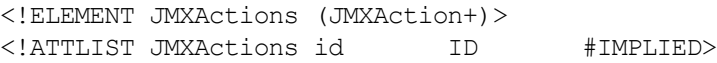

### Example

```
<JMXAction>
 <JMXCalls>
   <ObjectName>*:*,Type=JMSServerConfig</ObjectName>
   <Get>
      <Attribute>MessagesMaximum</Attribute>
```

```
</Get>
  </JMXCalls>
</JMXAction>
```
See [Sample 2 on page 38](#page-37-0) for a detailed example.

# JMXCalls Element

The JMXCalls element contains one or more JMX calls (invoke, get, or set) that operate on a specific MBean or type of MBean. The MBean instance or type is specified by the ObjectName element.

### **Hierarchy**

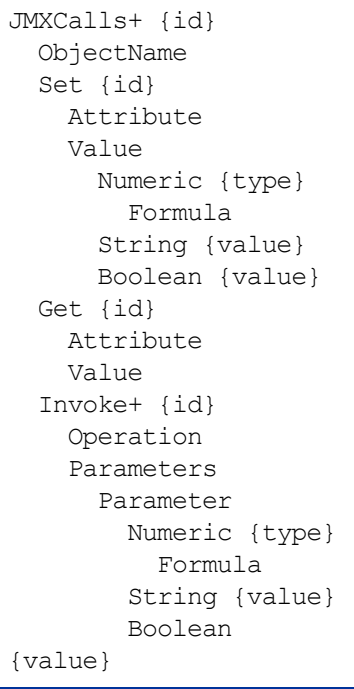

The JMXCalls element is a child element of the JMXAction element.

### **Attribute**

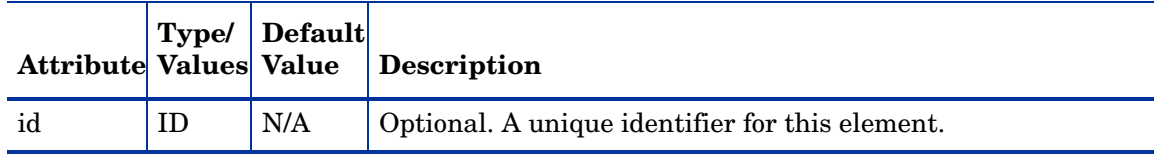

### **Syntax**

```
<!ELEMENT JMXCalls (ObjectName, (Set | Get | Invoke)+)>
<!ATTLIST JMXCalls id ID #IMPLIED>
```

```
<JMXCalls>
 <ObjectName>*:*,Type=ApplicationConfig</ObjectName>
 <Invoke>
    <Operation>stagingEnabled</Operation>
    <Parameters>
      <Parameter>
        <String value="examplesServer" />
      </Parameter>
    </Parameters>
 </Invoke>
</JMXCalls>
```
In this example, for MBean  $*:$ , Type=JMSServerConfig, the operation stagingEnabled is invoked by passing the string parameter examplesServer. See [Sample 2 on page 38](#page-37-0)

## Map Element

The Map element specifies one value to be mapped in the AttributeValueMapping element. This element can be used to convert string attributes to numbers so they can be compared to a threshold.

### **Hierarchy**

Map+ {**from**, **to**}

The Map element is a child element of the AttributeValueMapping element.

The Map element does not contain any child elements.

### **Attributes**

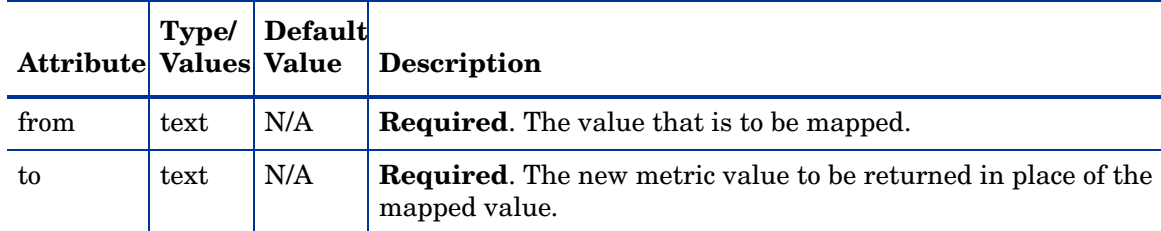

### **Syntax**

<!ELEMENT Map EMPTY> <!ATTLIST Map from CDATA #REQUIRED to CDATA #REQUIRED >

```
<Map from="Running" to="1"></Map>
```
This example indicates that the string value "Running" has been mapped to the integer "1". This integer value will be used by the HPOM policies to generate messages/ alarms.

## MBean Element

The MBean element is used when the data source of the metric is an attribute of a JMX MBean.

### **Hierarchy**

```
MBean+ {instanceType, dataType}
  FromVersion? {server, update}
  ToVersion? {server, update}
  ObjectName
 Attribute
 AttributeValueMapping?
    Map+ {from, to}
 AttributeFilter* {type, name, operator, value}
  InstanceID?
    ObjectnameKey
    Attribute
```
The MBean element is a child element of the Metric element.

### **Attributes**

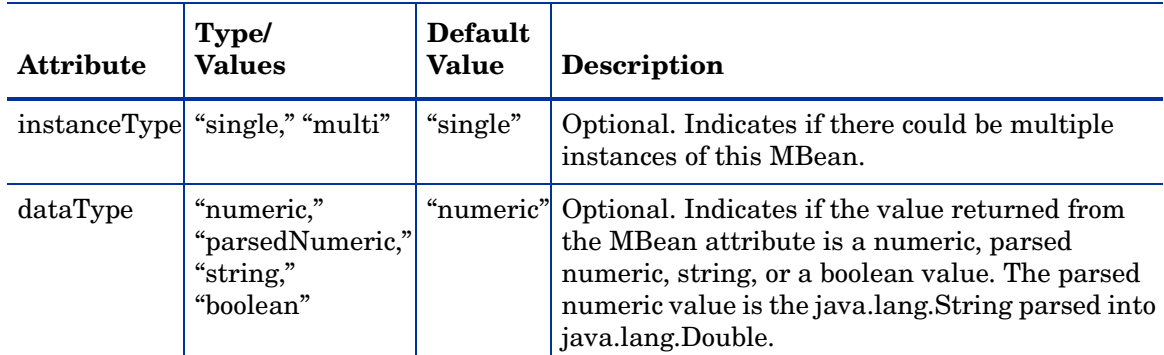

### **Syntax**

<!ELEMENT MBean (FromVersion?, ToVersion?, InstanceId?, ObjectName, Attribute, AttributeValueMapping?, AttributeFilter\*)>

```
<!ATTLIST MBean instanceType (single | multi) "single"
               dataType (numeric | parsedNumeric | string | boolean)
                             "numeric" >
```

```
<MBean instanceType="single">
 <FromVersion server="6.0" update="1"/>
 <ObjectName>*:*,Type=JVMRuntime</ObjectName>
  <Attribute>HeapFreeCurrent</Attribute>
</MBean>
```
This example indicates that the collector collects metric data about the attribute HeapFreeCurrent of the Mbean  $*:$ , Type=JVMRuntime. This data is collected only if the server version is 6.0 or above. Also, see [Sample Metric Definition Document on page 39.](#page-38-0)

## MetricDefinitions Element

The MetricDefinitions element is the top-level element within the document. It contains one collection of metrics, consisting of one or more metric definitions.

### **Hierarchy**

```
MetricDefinitions
 Metrics
   Metric+ {id, name, alarm, report, graph, previous, description}
      MBean+ {instanceType, dataType}
      Calculation+
      JMXActions? {id}
```
### **Syntax**

<!ELEMENT MetricDefinitions (Metrics)>

## Metrics and Metric Elements

The Metric element represents one metric. Each metric has a unique ID (for example, "WLSSPI\_1001"). If a user-defined metric is an alarming, graphing, or reporting metric, the metric ID must be "prefix*<xxxx>*" where prefix is made up of 3-15 letters (case-sensitive), digits, or underscores ("\_"), and *<xxxx>* must be a number from 1000 through 1999. Otherwise, if the metric is used only within the calculation of another metric, the metric ID must begin with a letter (case-sensitive) and can be followed by any combination of letters, numbers, and underscores (for example, "mbean1").

A Metric element contains one or more metric source elements that represent the metric data source. Data sources supported are: MBeans and calculations. Each metric source element is scanned for a FromVersion or ToVersion child element to determine which metric source element to use for the version of the application server being monitored.

### **Hierarchy**

```
Metrics
 Metric+ {id, name, alarm, report, graph, previous, description}
   MBean+ {instanceType, dataType}
   Calculation+
   JMXActions? {id}
```
The Metrics and Metric elements are child elements of the MetricDefinitions element.

### **Attributes**

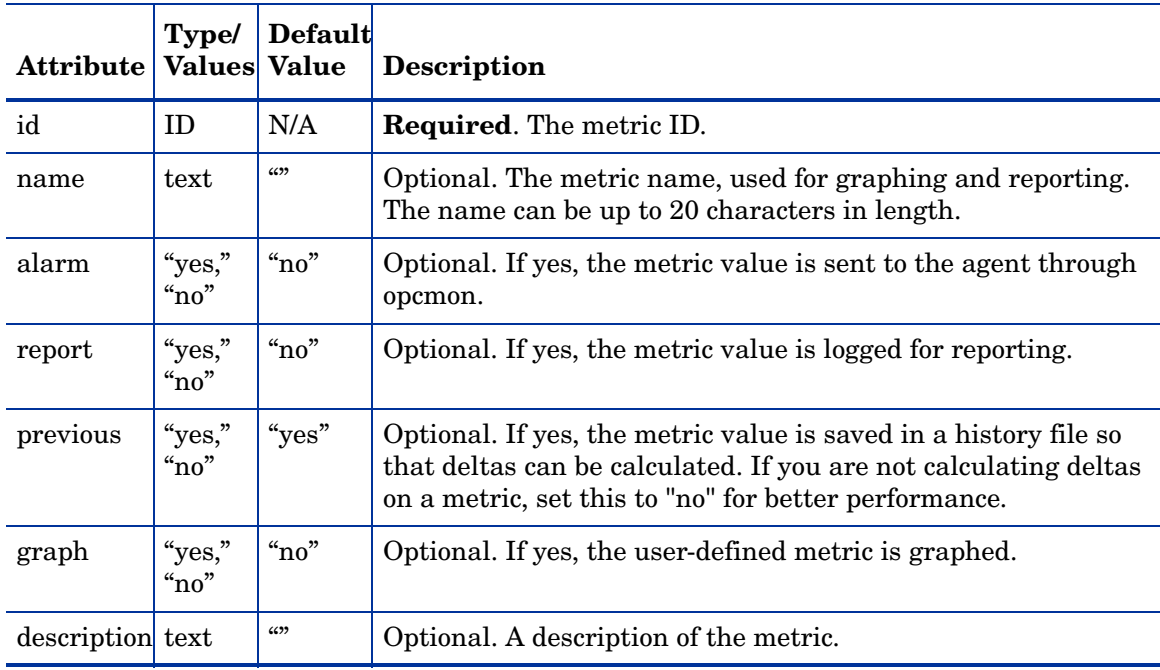

### **Syntax**

```
<!ELEMENT Metrics (Metric+)>
<!ATTLIST Metrics %reportNameSpace;>
<!ELEMENT Metric ((MBean+| Calculation+),JMXActions?)>
<!ATTLIST Metric id ID #REQUIRED
             name CDATA
             alarm (yes | no) "no"
             report (yes | no) "no"
             graph (yes | no) "no"
             previous (yes | no) "yes"
             description CDATA #IMPLIED >
```
## Numeric Element

The Numeric element defines the value type and value either passed as a parameter or assigned to an MBean attribute. The Numeric element contains a formula, defined by the Formula element, (for more information, see [Formula Element on page 45\)](#page-44-0) that specifies the mathematical manipulation of other metric values. The result of the formula is the value.

### **Hierarchy**

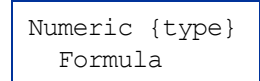

The Numeric element is a child element of the Parameter and Value elements.

### **Attribute**

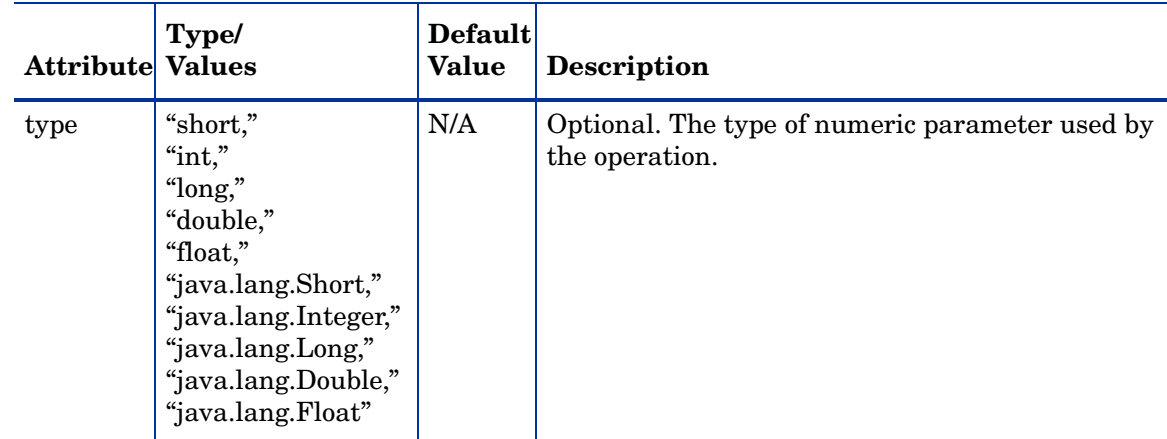

### **Syntax**

```
<!ELEMENT Numeric (Formula)>
<!ATTLIST Numeric type (short | int | long | double |
                            float | java.lang.Short |
                            java.lang.Integer |
                            java.lang.Long |
                            java.lang.Double |
                            java.lang.Float) #IMPLIED
```
### Example

```
<Numeric>
 <Formula>JMSServerConfig_MessagesMaximum + (5-5)</Formula>
</Numeric>
```
This example indicates that the value obtained from the formula, JMSServerConfig MessagesMaximum +  $(5-5)$  will be an integer. See [Sample 2 on page 38.](#page-37-0)

## ObjectName Element

The ObjectName element is the JMX-compliant object name of the MBean. The object name can include JMX-compliant pattern matching.

### **Hierarchy**

ObjectName

The ObjectName element is a child element of the JMXCalls and MBean elements. The ObjectName element does not contain any child elements nor attributes.

### **Syntax**

<!ELEMENT ObjectName (#PCDATA)>

### Example

<ObjectName>\*:\*,Type=ExecuteQueue</ObjectName>

This example indicates that  $*:$ , Type=ExecuteQueue is the JMX-compliant object name of the MBean. See [Sample 1 on page 37.](#page-36-0)

# ObjectNameKey Element

The ObjectNameKey uniquely identifies multi-instance MBeans. Specify this element consistently when defining multi-instance metric calculations.

### **Hierarchy**

ObjectnameKey

The ObjectNameKey element is a child element of the InstanceId element.

The ObjectNameKey element does not contain any child elements nor attributes.

#### **Syntax**

<!ELEMENT ObjectNameKey (#PCDATA)>

### Example

<ObjectNameKey>Type=JMSServerConfig</ObjectNameKey>

This example identifies multi-instance MBeans of type JMSServerConfig.

## Operation Element

The Operation element defines the MBean operation to be performed on an attribute.

#### **Hierarchy**

Operation

The Operation element is a child element of the Invoke element.

The Operation element does not contain any child elements nor attributes.

### **Syntax**

<!ELEMENT Operation (#PCDATA)>

### Example

<Operation>stagingEnabled</Operation>

This example indicates that the collector must perform the StagingEnabled operation on an attribute. See [Sample 2 on page 38](#page-37-0).

## Parameters and Parameter Elements

The Parameters and Parameter elements define the MBean operation parameter values. Parameters must be specified for operations that accept parameters.

```
Hierarchy
```

```
Parameters
  Parameter+
    Numeric {type}
      Formula
    String {value}
    Boolean 
{value}
```
The Parameters and Parameter elements are child elements of the Invoke element.

The Parameters and Parmaeter elements do not contain any attributes

#### **Syntax**

<!ELEMENT Parameters (Parameter)+> <!ELEMENT Parameter (Numeric | String | Boolean)>

```
<Parameters>
  <Parameter>
   <String value="examplesServer"/>
  </Parameter>
</Parameters>
```
This example indicates that a string parameter "examplesServer" is passed for an operation. See [Sample 2 on page 38](#page-37-0).

# Set Element

The Set element assigns a value to the specified attribute.

### **Hierarchy**

```
Set {id}
 Attribute
 Value
   Numeric {type}
      Formula
    String {value}
    Boolean {value}
```
The Set element is a child element of the JMXCalls element.

### **Attribute**

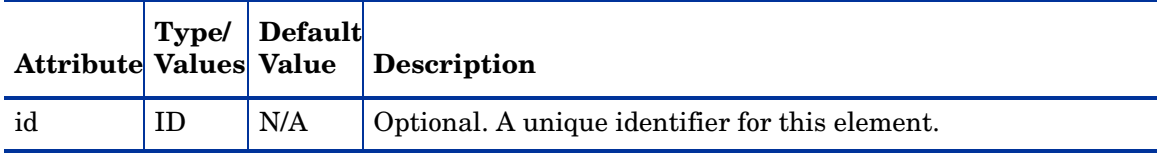

### **Syntax**

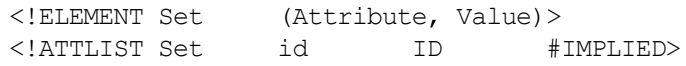

### Example

```
<Set>
  <Attribute>MessagesMaximum</Attribute>
 <Value>
    <Numeric>
      <Formula>JMSServerConfig_MessagesMaximum + (5-5)</Formula>
    </Numeric>
  </Value>
</Set>
```
This example indicates that the collector will perform JMX Actions on the attribute MessagesMaximum of an Mbean (not mentioned in the example). The collector will then set the value of the attribute MessagesMaximum to the value obtained by the formula MSServerConfig MessagesMaximum + (5-5). See [Sample 2 on page 38](#page-37-0).

# String Element

The String element defines the string used by the operation.

### **Hierarchy**

String {value}

The String element is a child element of the Parameter and Value elements. The String element does not contain any child elements.

### **Attribute**

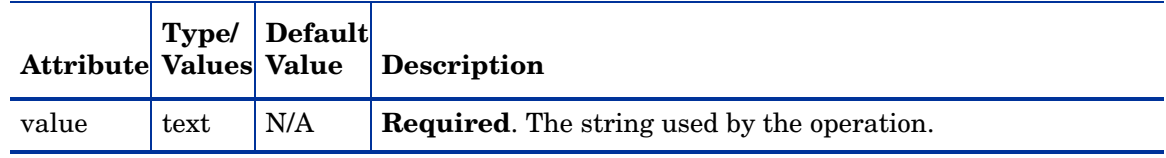

## Syntax

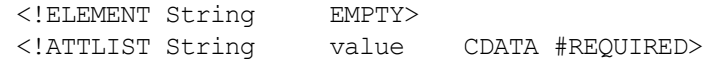

### Example

<String value="examplesServer"/>

This example indicates that a string value examplesServer is used by an operation. [Sample 2](#page-37-0) [on page 38](#page-37-0)

# ToVersion Element

See [FromVersion and ToVersion Elements on page 46](#page-45-0) for information about the ToVersion element.

# Value Element

The Value element is the value to assign to the attribute. The value can be a number, string, or boolean.

### **Hierarchy**

```
Value
 Numeric {type}
   Formula
 String {value}
 Boolean {value}
```
The Value element is a child element of the Set element.

The Value element does not contain any attributes.

### **Syntax**

<!ELEMENT Value (Numeric | String | Boolean)>

### Example

```
<Value>
  <Numeric>
    <Formula>JMSServerConfig_MessagesMaximum + (5-5)</Formula>
  </Numeric>
</Value>
```
This example indicates that the collector will assign the numeric value obtained from the formula JMSServerConfig MessagesMaximum + (5-5)to an MBean. See Sample 2 on [page 38.](#page-37-0)

# B Tools

The SPIJMB software installs the following tools:

- • [Deploy UDM Tool](#page-66-0)
- • [Gather MBean Data Tool](#page-67-0)
- • [JMX Metric Builder Tool](#page-68-0)
- • [UDM Graph Enable/Disable Tool](#page-69-0)

Along with the tools installed with the SPIJMB software, the following WBSSPI/WLSSPI/ OASSPI Admin tools can be run even if you are not managing a WebSphere, WebLogic or Oracle (version 10gR3 only) Application Server. WBSSPI/WLSSPI/OASSPI Admin tools not listed here cannot be run successfully:

- Discover or Configure WBSSPI/WLSSPI/OASSPI
- Self-Healing Info
- Start/Stop Monitoring
- Start/Stop Tracing
- **Verify**
- View Error File or View Error Log (for Oracle AS SPI (version 10gR3 only))

The examples in this appendix are for the WebLogic SPI. If you have installed the WebSphere SPI or Oracle AS SPI (version 10gR3 only), replace any occurrence of WLSSPI with WBSSPI or OASSPI and wls with wbs or oas.

# JMX Metric Builder Tool Group

The following tools are available in the WebSphere SPI, WebLogic SPI, or Oracle AS SPI (version 10gR3 only) tool group under the JMX Metric Builder tool group. These tools require the "root" user permission.

### <span id="page-66-0"></span>Deploy UDM Tool

Deploys the UDM file from the management server to the selected managed node(s). UDMs enable you to define your own metrics and monitor tools registered with the WebLogic MBean server.

#### Function

Deploy UDM deploys the UDM file from the management server to the following locations on the selected managed nodes.

For HP-UX, Solaris, AIX, Windows:

```
%OVAgentDir%/wasspi/wbs/conf/wasspi_wbs_udmDefinitions.xml, 
%OVAgentDir%/wasspi/wls/conf/wasspi_wls_udmDefinitions.xml file 
%OVAgentDir%/wasspi/oas/conf/wasspi_oas_udmDefinitions.xml
```
For HP-UX, Solaris, AIX (non root HTTPS Agent environment):

*%OVAgentDir%*/conf/wbsspi/wasspi\_wbs\_udmDefinitions.xml, *%OVAgentDir%*/conf/wlsspi/wasspi\_wls\_udmDefinitions.xml, or *%OVAgentDir%*/conf/oasspi/wasspi\_oas\_udmDefinitions.xml

All XML files in the /opt/OV/conf/wbsspi/workspace/UDMProject or /opt/OV/ conf/wlsspi/workspace/UDMProject or /opt/OV/conf/oasspi/workspace/ UDMProject directory are combined to form a single UDM file.

If the UDM file on the management server does not exist or is empty, the following error message appears:

The UDM file <filename> does not exist.

#### To Launch the Deploy UDM Tool

- <span id="page-67-1"></span>1 From the HPOM console, select **Integrations** J **HPOM for Unix Operational UI**.
- 2 Select the node on which you want to launch Deploy UDM tool.
- <span id="page-67-2"></span>3 Right-click on the node and select **Start**  $\rightarrow$  JMX Metric Builder  $\rightarrow$  WLSSPI  $\rightarrow$  Deploy UDM. The Deploy UDM Output window opens.

#### <span id="page-67-0"></span>Gather MBean Data Tool

Gathers MBean information from all managed nodes whose COLLECT\_METADATA property is set to ON. This information is saved in a cache on the HPOM management server.

The MBean information is displayed by the JMX Metric Builder (JMB) tool so that you can create UDMs.

#### Required Setup

The COLLECT\_METADATA property must be set to ON for the managed node on which an MBean server is running. Gather MBean Data only collects MBean information from these managed nodes.

#### Function

Gather MBean Data collects MBean information and saves it to a cache on the HPOM management server.

Initially, the MBean information is saved in an XML file on the managed node at the following location.

For HP-UX, Solaris, AIX, Windows:

/var/opt/OV/wasspi/wbs/tmp/<NAME | ALIAS>.xml, /var/opt/OV/wasspi/wls/tmp/<NAME | ALIAS>.xml /var/opt/OV/wasspi/oas/tmp/<NAME | ALIAS>.xml

For HP-UX, Solaris, AIX (non root HTTPS Agent environment):

/var/opt/OV/tmp/wbs/<NAME | ALIAS>.xml /var/opt/OV/tmp/wls/<NAME | ALIAS>.xml /var/opt/OV/tmp/oas/<NAME | ALIAS>.xml

The NAME and ALIAS are the properties set for the managed node. The ALIAS property is always used if it is set.

After Gather MBean Data has collected the MBean information for a managed node, the MBean information is transferred to the HPOM management server and is saved in a cache file named

```
/opt/OV/wasspi/wbs/metadata/<managed_node>/<NAME | ALIAS>.xml, or 
/opt/OV/wasspi/wls/metadata/<managed_node>/<NAME | ALIAS>.xml, or 
/opt/OV/wasspi/oas/metadata/<managed_node>/<NAME | ALIAS>.xml.
```
The XML file on the managed node is deleted. If a cache file on the HPOM management server is no longer needed, it is automatically deleted.

#### To Launch the Gather MBean Data Tool

- 1 Follow the steps [step 1](#page-67-1) to [step 3](#page-67-2) in [Deploy UDM Tool on page 67](#page-66-0).
- 2 Select Start → JMX Metric Builder → WLSSPI → Gather MBean Data.

The Gather MBean Data Output window opens.

### <span id="page-68-0"></span>JMX Metric Builder Tool

Launches the JMB enabling you to edit the UDM file and browse MBeans on an MBean server. Run only one instance of the JMB at a time.

#### Required Setup

Complete the following tasks before running the JMB:

- Register your custom MBeans. For more information, see [Register Your Custom MBeans](#page-18-0) [on page 19](#page-18-0).
- Configure you MBean server environment. For more information, see [MBean Server](#page-19-0)  [Environment Configuration on page 20.](#page-19-0)
- Run the Gather MBean Data tool. For more information, see [Task 1: Run the Gather](#page-21-0)  [MBean Data Tool on page 22](#page-21-0).

#### **Function**

JMX Metric Builder enables you to do the following:

- Load metadata
- Organize MBeans
- Add a metric
- Change metric visibility

• Remove a metric

UDMs for all HPOM managed nodes are maintained in UDM files on the HPOM management server. Use the Deploy UDM tool to distribute the UDM files from the management server to the managed node(s).

#### To Launch the JMX Metric Builder Tool

- 1 Follow the steps [step 1](#page-67-1) to [step 3](#page-67-2) in [Deploy UDM Tool on page 67](#page-66-0).
- 2 Select Start → JMX Metric Builder → WLSSPI → JMX Metric Builder.

The JMX Metric Builder Output window opens.

### <span id="page-69-0"></span>UDM Graph Enable/Disable Tool

Starts/stops data collection for UDM graphs. Also starts/stops the HPOM subagent.

If you have configured UDMs, you can collect data that can be used by HP Performance Manager.

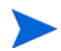

Data logging does not work if the user defined metrics defined in the UDM MetricsDefinition.xml do not work. Hence, ensure that at least one of the user defined metrics (defined in the UDM MetricsDefinition.xml) works.

#### Function

UDM Graph Enable starts UDM data collection for graphing.

UDM Graph Disable stops UDM data collection for graphing.

#### To Launch the UDM Graph Enable/Disable Tool

- 1 Follow the steps [step 1](#page-67-1) to [step 3](#page-67-2) in [Deploy UDM Tool on page 67](#page-66-0).
- 2 Select Start → JMX Metric Builder → WLSSPI → UDM Graph Enable/Disable.

The UDM Graph Enable/Disable Output window opens.

#### Enable JMB Tracing

You can enable JMB tracing through the JMB GUI.

To enable JMB tracing follow these steps:

1 From the JMB GUI, select **Window** J**Preferences**.

The Preferences window opens.

2 From the Logging pane select a Logging level and the Logging Destination.

Select **Console** as the logging destination if you want to view the tracing results in the JMB console window.

Select **File** as the logging destination if you want to save the tracing results in a file. Click **Choose**, to select the file where you want the data to be logged.

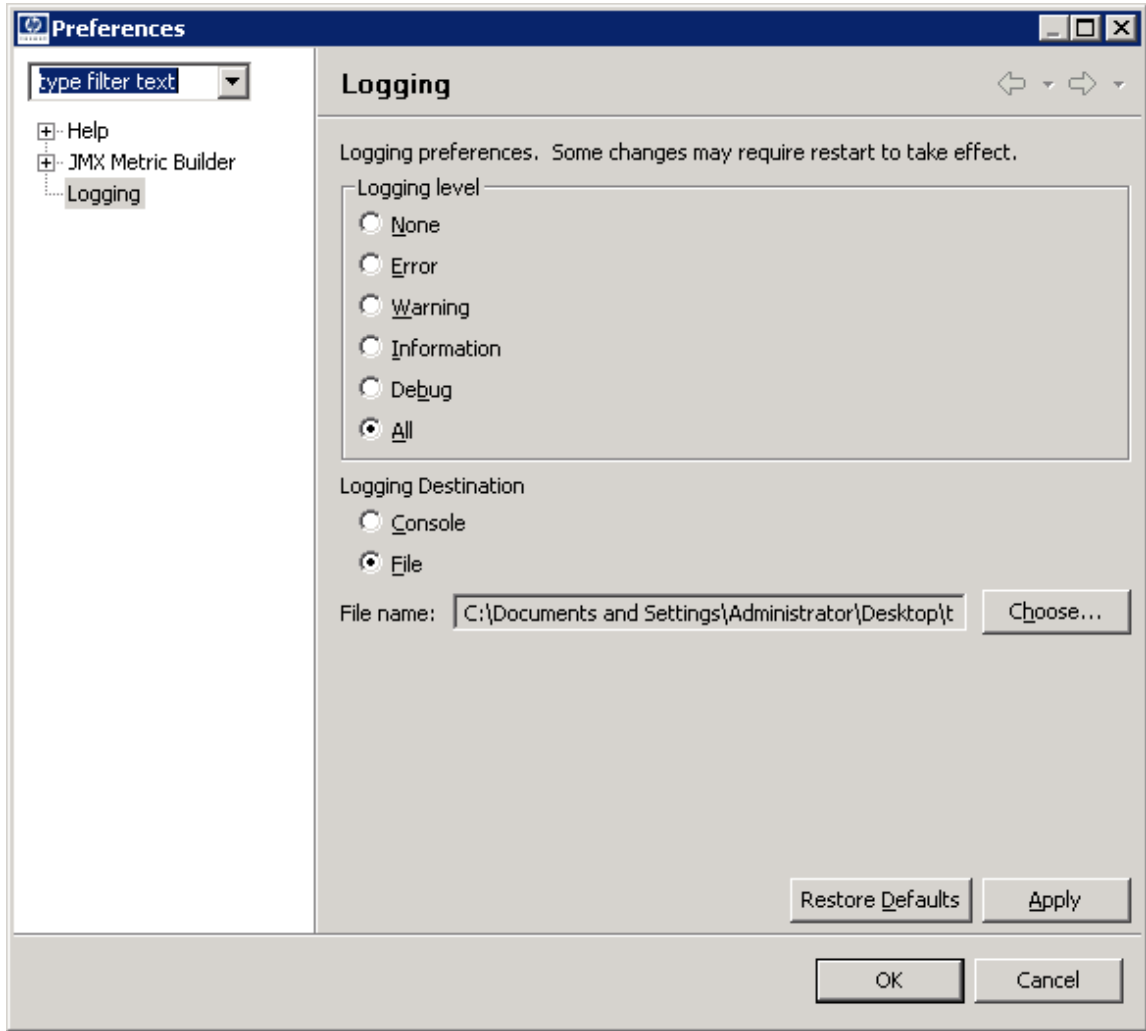

- Click **Apply**.
- Click **OK**.
# C Add JMX Actions

<span id="page-72-1"></span>JMX actions are one or more JMX calls (invoke, get, set) performed on one or more MBean instances.

JMX actions are executed from the collector command. A single JMX call can be defined on the command itself or multiple calls can be defined in an XML file (such as a UDM file).

This appendix contains the following:

- • [Using the Collector Command Parameters](#page-72-0)  Describes the collector command parameters and how to define a single JMX call using the collector command
- • [Defining JMX Actions in XML](#page-76-0)  Explains how to define and implement JMX actions in an XML file
- <span id="page-72-2"></span>• [Defining JMX Actions in a Metric Definition](#page-81-0) – Explains how to define and implement JMX actions in a UDM file

## <span id="page-72-0"></span>Using the Collector Command Parameters

To implement a JMX action using the collector command, include the -a parameter and then choose the -mbean, -xml, or -m parameter.

-mbean performs a single JMX call specified in the command line:

```
-a -mbean <objectname>
   { -get <attribute> |
     -invoke <operation> [[-type <parameter type>] <parameter value>]... |
     -set <attribute> <value>
   } [-i <servers>] [-o <object>]
```
-xml performs one or more JMX calls defined in the specified XML file:

-xml <filename> [-i <servers>] [-o <object>]

-m performs one or more JMX calls defined in the UDM file for the specified metric:

-m <metric id> [-i <servers>] [-o <object>]

The following are the JMX actions parameters that can be used in the collector command:

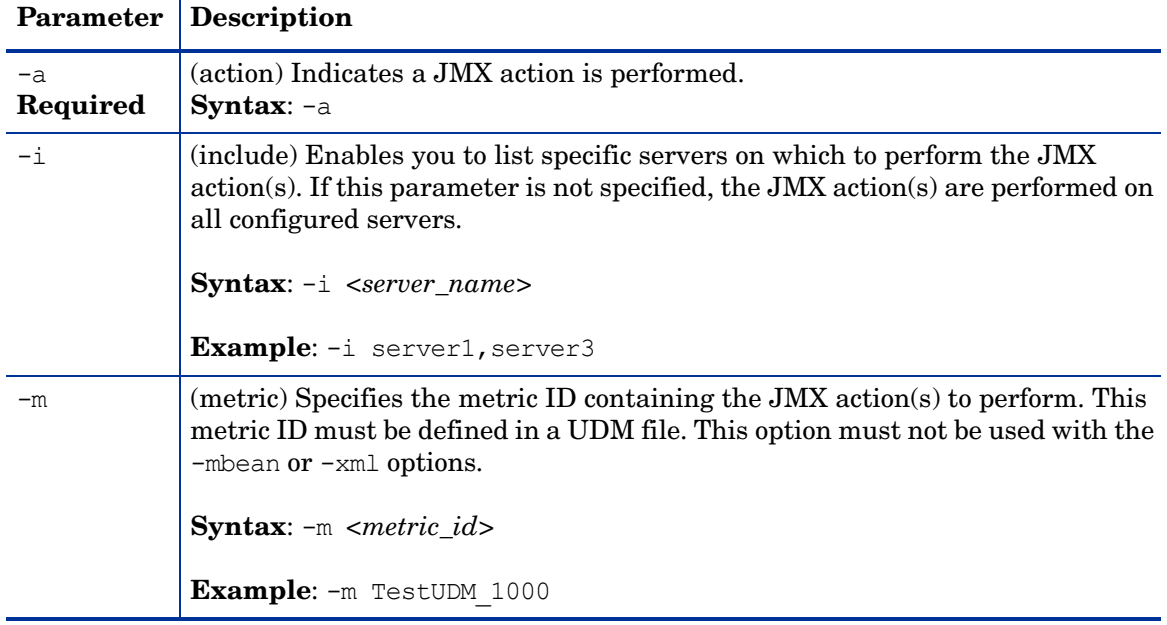

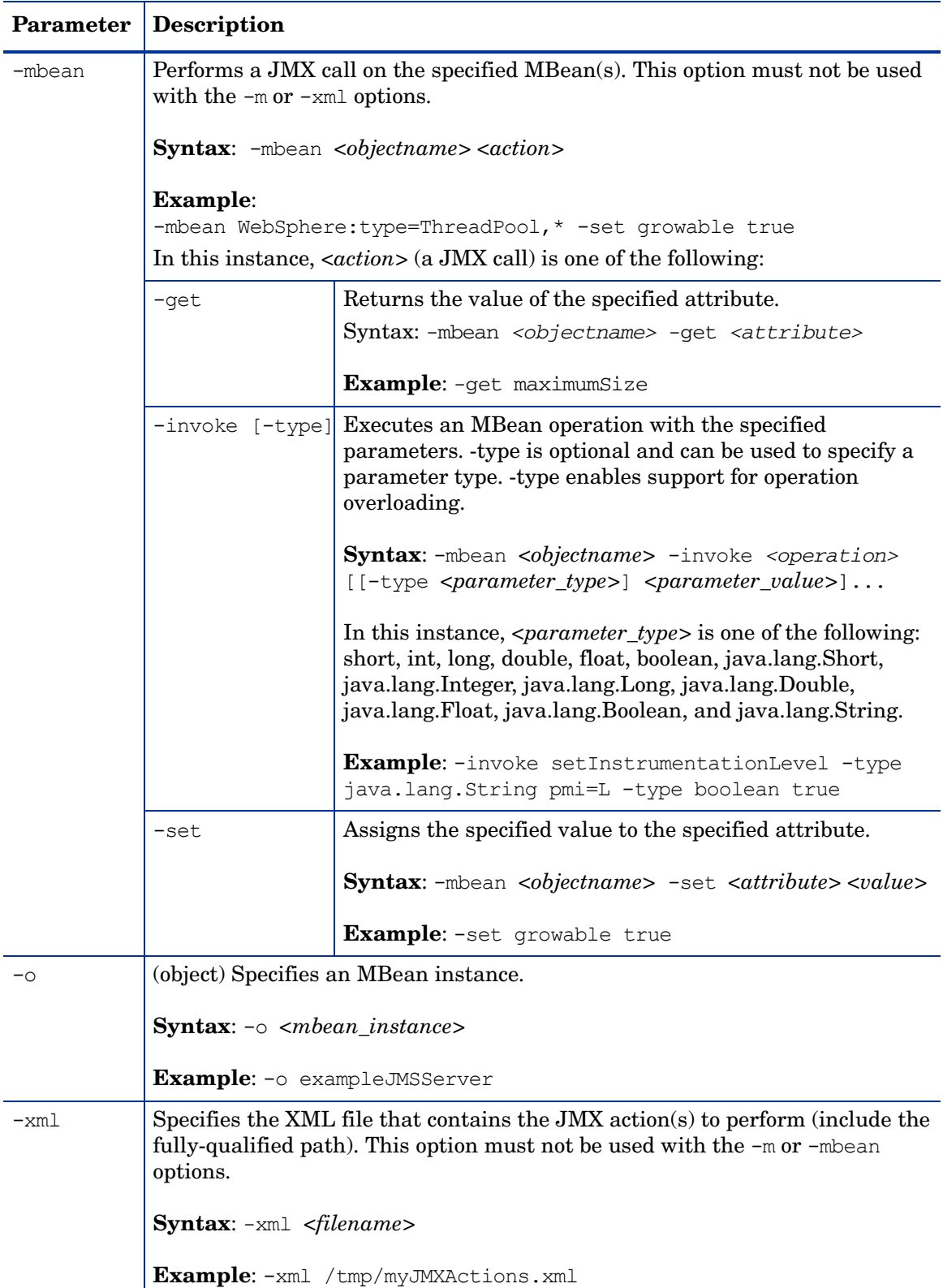

## WebSphere SPI Command Line Examples

The following are examples of performing a single JMX call from the collector command line:

• Set the maximum size for an alarming thread pool to 500 (in this instance, <\$OPTION(instancename)> specifies an alarming instance):

```
wasspi perl su -S wasspi ca -prod wbs -a -mbean
WebSphere:type=ThreadPool,* -set maximumSize 500 -o
<$OPTION(instancename)>
```
• Set the instrumentation levels to low on all PMI modules:

```
wasspi perl su -S wasspi ca -prod wbs -a -mbean WebSphere:type=Perf,*
-invoke setInstrumentationLevel -type java.lang.String pmi=L
```
• Set the ThreadPool maximumSize attribute to 50 on multiple MBean instances:

wasspi perl su -S wasspi ca -prod wbs -a -mbean WebSphere:type=ThreadPool,\* -set maximumSize 50 -i server1

• Set the ThreadPool maximumSize attribute to 50 on a specific MBean instance:

```
wasspi perl su -S wasspi ca -prod wbs -a -mbean
WebSphere:type=ThreadPool,* -set maximumSize 50 -i server1 -o
MessageListenerThreadPool
```
• Invoke an operation on a specific MBean instance:

```
wasspi perl su -S wasspi ca -prod wbs -a -mbean WebSphere:type=Perf,*
-invoke setInstrumentationLevel pmi=m true -i server1 -o PerfMBean
```
• Get the ThreadPool maximumSize attribute:

```
wasspi perl su -S wasspi ca -prod wbs -a -mbean
WebSphere:type=ThreadPool,* -get maximumSize -i server1
```
### WebLogic SPI Command Line Examples

The following are examples of performing a single JMX call from the collector command line:

• Set the maximum threads for an alarming WebLogic execute queue to 50 (in this instance, <\$OPTION(instancename)> specifies an alarming instance):

```
wasspi perl su -S wasspi ca -prod wls -a
-mbean "PetStore:*, Type=ExecuteQueueConfig"
-set ThreadsMaximum 50 -o <$OPTION(instancename)>
```
• Set the Messages Maximum attribute to 25000 on multiple MBean instances:

```
wasspi perl su -S wasspi ca -prod wls -a -mbean *:*,Type=JMSServerConfig
-set MessagesMaximum 250000 -i examplesServer
```
• Set the MessagesMaximum attribute to 25000 on a specific MBean instance:

```
wasspi perl su -S wasspi ca -prod wls -a -mbean *:*,Type=JMSServerConfig
-set MessagesMaximum 250000 -i examplesServer -o examplesJMSServer
```
• Invoke an operation on multiple MBean instances:

```
wasspi perl su -S wasspi ca -prod wls -a -mbean *:*,Type=ApplicationConfig
-invoke staged -i examplesServer
```
• Get the MessagesMaximum attribute:

```
wasspi perl su -S wasspi ca -prod wls -a -mbean *:*,Type=JMSServerConfig
-get MessagesMaximum -i examplesServer
```
## Oracle AS SPI (version 10gR3 only) Command Line Examples

The following are examples of performing a single JMX call from the collector command line:

• Set the ThreadPool maximumSize attribute to 50 on multiple MBean instances:

```
wasspi_perl_su -S wasspi_ca -prod oas -a -mbean *:*,j2eeType=ThreadPool
-set maxPoolSize 40 -i home
```
• Get the ThreadPool maximumSize attribute:

```
wasspi perl su -S wasspi ca -prod oas -a -mbean *:*,j2eeType=ThreadPool
-get maxPoolSize -i home
```
• Set the maximum time in seconds that the data source will wait while attempting to connect to a database:

```
wasspi perl su -S wasspi ca -prod oas -a -mbean
*:*,j2eeType=JDBCDataSource
-set loginTimeout 200 -i home
```
• Get the maximum time in seconds that the data source will wait while attempting to connect to a database:

```
wasspi perl su -S wasspi ca -prod oas -a -mbean
*:*,j2eeType=JDBCDataSource
-get loginTimeout -i home
```
• Invoke an operation to set the value of a given system property:

```
wasspi perl su -S wasspi ca -prod oas -a -mbean *:*,j2eeType=JVM
-invoke setproperty key="TestVariable" value="test1" -i home
```
• Invoke an operation to return the value of a given system property:

```
wasspi perl su -S wasspi ca -prod oas -a -mbean *:*,j2eeType=JVM
-invoke getproperty key="TestVariable" -i home
```
# <span id="page-76-0"></span>Defining JMX Actions in XML

To implement JMX actions defined in an XML file, on the collector command line, include the -a and -xml parameters and specify the XML file to use. The JMX actions defined in the specified XML file are performed.

- 1 Create an XML file containing JMX actions. Follow the syntax for the JMXActions element defined by the metric definitions DTD (see [Appendix A, Metric Definitions DTD](#page-34-0) for more details about each element and attribute and [XML File Examples on page 78](#page-77-0) for example XML files).
- 2 Copy and rename a monitor policy.
- 3 Modify the command line and remove the  $-m$  parameter and its specified metric numbers.
- 4 Modify the command line and include the  $-a$  and  $-xm$  parameters followed by the name of the XML file. Include the fully-qualified path with the filename.
- 5 Distribute the new policy.

## <span id="page-77-0"></span>XML File Examples

```
• The following is an example XML file for WebSphere SPI (available online in 
   /var/opt/OV/wasspi/wbs/conf/JMXActions-sample.xml or 
   /var/opt/OV/conf/wbs/JMXActions-sample.xml):
   <?xml version="1.0" encoding="UTF-8"?>
   <!DOCTYPE JMXActions SYSTEM "JMXActions.dtd">
   \langle!-- @WHAT STRING@ -->
   <!-- Sample JMX Actions XML -->
   <JMXActions>
     <!-- The Following action modifies maximum size
          and sets growable to true on all thread pool instances.
          'Get' elements are included only for validation.
     --&<JMXAction>
     <JMXCalls>
       <ObjectName>WebSphere:type=ThreadPool,*</ObjectName>
       <Set>
         <Attribute>maximumSize</Attribute>
         <!-- Do a non-destructive set for demo only.
              ThreadPool_maximumSize is defined in UDM file 
   wasspi wbs UDMMetrics-sample
              Therefore, UDM configuration needs to specify 
   wasspi wbs UDMMetrics-sample.
         -->
         <Value>
           <Numeric>
             <Formula>ThreadPool_maximumSize + (2-2)</Formula>
           </Numeric>
         </Value>
       </Set>
       <!-- Optional Get to validate prior Set. -->
       <Get>
         <Attribute>maximumSize</Attribute>
       </Get>
       <Set>
         <Attribute>growable</Attribute>
         <Value>
           <Boolean value="true"/>
         </Value>
       \langle/Set\rangle<!-- Optional Get to validate prior Set. -->
       <Get>
         <Attribute>growable</Attribute>
       </Get>
     </JMXCalls>
    </JMXAction>
     <!-- The Following action will recursively set
          instrumentation levels to low on all PMI modules. The
          getInstrumentationLevelString operation is defined only for
```

```
validation.
     --&><JMXAction>
     <JMXCalls>
       <ObjectName>WebSphere:type=Perf,*</ObjectName>
       <Invoke>
         <Operation>setInstrumentationLevel</Operation>
         <Parameters>
           <Parameter>
             <String value="pmi=l"/>
           </Parameter>
           <Parameter>
             <Boolean value="true"/>
           </Parameter>
         </Parameters>
       </Invoke>
       <!-- Optional to validate prior setInstrumentationLevel. -->
       <Invoke>
         <Operation>getInstrumentationLevelString</Operation>
       </Invoke>
     </JMXCalls>
    </JMXAction>
   </JMXActions>
• The following is an example XML file for WebLogic SPI (available online in 
   /var/opt/OV/wasspi/wls/conf/JMXActions-sample.xml or 
   /var/opt/OV/conf/wls/JMXActions-sample.xml):
   <?xml version="1.0" encoding="UTF-8"?>
   <!DOCTYPE JMXActions SYSTEM "JMXActions.dtd">
   \langle!-- @WHAT STRING@ -->
   <!-- Sample JMX Actions XML -->
   <JMXActions>
```

```
<!-- This action will modify maximum
      messages on all JMS server instances.
      A 'Get' element is defined only for validation.
 --\rightarrow<JMXAction>
 <JMXCalls>
   <ObjectName>*:*,Type=JMSServerConfig</ObjectName>
    <!-- Rewrite same value.
         JMSServerConfig_MessagesMaximum is defined in UDM file
         wasspi wls UDMMetrics-sample Therefore, UDM configuration needs
to specify
         wasspi wls UDMMetrics-sample.
    --&><Set>
      <Attribute>MessagesMaximum</Attribute>
     <Value>
        <Numeric>
         <Formula>JMSServerConfig_MessagesMaximum + (5-5)</Formula>
        </Numeric>
```

```
</Value>
    </Set>
    <Get>
      <Attribute>MessagesMaximum</Attribute>
    \langle/Get\rangle</JMXCalls>
</JMXAction>
 <!-- The following action demonstrates an operation invoke.
 -->
<JMXAction>
  <JMXCalls>
   <ObjectName>*:*,Type=ApplicationConfig</ObjectName>
   <!-- A non-modifying operation for demonstration only. -->
   <Invoke>
      <Operation>stagingEnabled</Operation>
      <Parameters>
        <Parameter>
          <String value="examplesServer"/>
        </Parameter>
      </Parameters>
    </Invoke>
 </JMXCalls>
</JMXAction>
</JMXActions>
```
• The following is an example XML file for Oracle AS SPI (version 10gR3 only) available online in

```
/var/opt/OV/wasspi/oas/conf/JMXActions-sample.xml or 
/var/opt/OV/conf/oas/JMXActions-sample.xml:
```

```
<?xml version="1.0" encoding="UTF-8"?> 
<!DOCTYPE JMXActions SYSTEM "JMXActions.dtd">
```
 $\langle$ !-- @WHAT STRING@ -->

<!-- Sample JMX Actions XML -->

<JMXActions>

```
<JMXAction>
  <JMXCalls>
    <ObjectName>*:*,j2eeType=ThreadPool</ObjectName>
    <!-- Set a new value.
         ThreadPool maxPoolSize is defined in UDM file
         wasspi oas UDMMetrics-sample
         Therefore, UDM configuration needs to specify 
wasspi oas UDMMetrics-sample.
    --\frac{1}{2}<Set>
      <Attribute>maxPoolSize</Attribute>
      <Value>
        <Numeric>
          <Formula>ThreadPool_poolSize + (5)</Formula>
        </Numeric>
      </Value>
    </Set>
```

```
<Get>
      <Attribute>maxPoolSize</Attribute>
   \langle/Get\rangle</JMXCalls>
</JMXAction>
 <!-- The following action demonstrates an operation invoke.
 -->
<JMXAction>
 <JMXCalls>
   <ObjectName>*:*,j2eeType=JVM</ObjectName>
   <!-- Invoke an operation to set the value of a given system 
         property : For demonstration only.
    --\rightarrow<Invoke>
      <Operation>setproperty</Operation>
      <Parameters>
        <Parameter>
          <String key="TestVariable"/>
        </Parameter>
        <Parameter>
          <String value="test1"/>
        </Parameter>
      </Parameters>
    </Invoke>
 </JMXCalls>
</JMXAction>
</JMXActions>
```
## Command Line Examples

<span id="page-80-0"></span>The following are examples of implementing a JMX action from the collector command line using the example JMX actions XML file:

- wasspi perl su -S wasspi ca -prod wbs -a -xml /var/opt/OV/wasspi/wbs/conf/JMXActions-sample.xml -i examplesServer
- wasspi perl su -S wasspi ca -prod wls -a -xml /var/opt/OV/wasspi/wls/conf/JMXActions-sample.xml -i examplesServer
- wasspi\_perl\_su -S wasspi\_ca -prod oas -a -xml /var/opt/OV/wasspi/oas/conf/JMXActions-sample.xml -i examplesServer

# <span id="page-81-0"></span>Defining JMX Actions in a Metric Definition

<span id="page-81-2"></span>To implement JMX actions defined in a UDM file, on the collector command line, include the -a and -m parameters and specify the metric ID containing the action. The JMX actions defined for the specified metric are performed.

- 1 Edit the UDM file containing the metric that will perform JMX actions. You cannot create JMX actions using the JMB. Instead, you must manually edit the UDM file. Follow the syntax for the JMXActions element defined by the metric definitions DTD (see [Appendix](#page-34-0)  [A, Metric Definitions DTD](#page-34-0) for more details about each element and attribute and [UDM](#page-81-1)  [File Examples on page 82](#page-81-1) for example UDM files).
- 2 Copy and rename a collector policy.
- 3 Modify the command line and remove the  $-m$  parameter and its specified metric numbers.
- 4 Modify the command line and include the -a and -m parameter followed by the metric ID.
- <span id="page-81-4"></span>5 Distribute the new policy.

## <span id="page-81-1"></span>UDM File Examples

• The following are example metrics for WebSphere SPI (available online in the  $\sqrt{\varphi(t)}$ jmb/samples/wasspi\_wbs\_UDMMetrics-sample.xml file):

```
<!-- The Following metric defines a JMX action which will modify maximum 
size
     and set growable to true on all thread pool instances. 'Get' elements
     are included only for validation.
-->
<Metric id="TestUDM_1000" description="systemModule.freeMemory" 
alarm="yes">
  <JMXActions>
   <JMXAction>
    <JMXCalls>
      <ObjectName>WebSphere:type=ThreadPool,*</ObjectName>
      <Set ><Attribute>maximumSize</Attribute>
        <!-- Do a non-destructive set for demo only. -->
        \langleValue>
          <Numeric>
            <Formula>ThreadPool_maximumSize + (2-2)</Formula>
          </Numeric>
        </Value>
      </Set>
      <!-- Optional Get to validate prior Set. -->
      <Get>
        <Attribute>maximumSize</Attribute>
      \langle/Get\rangle<Set>
        <Attribute>growable</Attribute>
        <Value>
          <Boolean value="true"/>
        </Value>
      </Set>
      <!-- Optional Get to validate prior Set. -->
```

```
<Get>
        <Attribute>growable</Attribute>
      </Get>
    </JMXCalls>
   </JMXAction>
  </JMXActions>
</Metric>
<!-- The Following metric defines a JMX action which will recursively set
     instrumentation levels to low on all PMI modules. The
     getInstrumentationLevelString operation is defined only for 
validation.
\rightarrow<Metric id="TestUDM_1001" description="systemModule.cpuUtilization" 
alarm="yes">
  <JMXActions>
   <JMXAction>
    <JMXCalls>
      <ObjectName>WebSphere:type=Perf,*</ObjectName>
      <Invoke>
        <Operation>setInstrumentationLevel</Operation>
        <Parameters>
         <Parameter>
           <String value="pmi=l"/>
         </Parameter>
         <Parameter>
           <Boolean value="true"/>
         </Parameter>
        </Parameters>
      </Invoke>
      <!-- Optional to validate prior setInstrumentationLevel. -->
      <Invoke>
        <Operation>getInstrumentationLevelString</Operation>
      </Invoke>
    </JMXCalls>
   </JMXAction>
  </JMXActions>
</Metric>
```
• The following are example metrics for WebLogic SPI (available online in the  $\sqrt{\text{opt}/\text{OV}}$ ) jmb/samples/wasspi\_wls\_UDMMetrics-sample.xml file):

```
<!-- The Following metric defines a JMX action which will modify maximum
    messages on all JMS server instances.
     A 'Get' element is defined only for validation.
--&><Metric id="TestUDM_1000" alarm="yes">
  <MBean instanceType="multi">
    <ObjectName>*:*,Type=JMSServerRuntime</ObjectName>
    <Attribute>MessagesCurrentCount</Attribute>
  </MBean>
  <JMXActions>
   <JMXAction>
   <JMXCalls>
      <ObjectName>*:*,Type=JMSServerConfig</ObjectName>
      <!-- Rewrite same value. -->
```

```
<Set>
        <Attribute>MessagesMaximum</Attribute>
        <Value>
          <Numeric>
            <Formula>JMSServerConfig_MessagesMaximum + (5-5)</Formula>
          </Numeric>
        </Value>
      </Set>
      <Get>
        <Attribute>MessagesMaximum</Attribute>
      \langle/Get\rangle</JMXCalls>
   </JMXAction>
  </JMXActions>
</Metric>
<!-- The Following metric defines a JMX action which demonstrates an 
operation
     invoke.
--<Metric id="TestUDM_1001" alarm="yes">
  <MBean instanceType="multi">
    <ObjectName>*:*,Type=ApplicationConfig</ObjectName>
    <Attribute>LoadOrder</Attribute>
  </MBean>
  <JMXActions>
   <JMXAction>
    <JMXCalls>
      <ObjectName>*:*,Type=ApplicationConfig</ObjectName>
      <!-- A non-modifying operation for demonstration only. -->
      <Invoke>
        <Operation>stagingEnabled</Operation>
        <Parameters>
         <Parameter>
           <String value="examplesServer"/>
         </Parameter>
        </Parameters>
      </Invoke>
    </JMXCalls>
   </JMXAction>
  </JMXActions>
</Metric>
```
• The following are example metrics for Oracle AS SPI (version 10gR3 only) (available online in the /opt/OV/jmb/samples/wasspi\_oas\_UDMMetrics-sample.xml file):

```
<?xml version="1.0" encoding="UTF-8"?>
<!DOCTYPE MetricDefinitions SYSTEM "MetricDefinitions.dtd">
<!-- sample UDM metrics configuration File -->
<MetricDefinitions>
  <Metrics>
   <!-- The following metrics illustrate some of the options available
   when creating user-defined metrics.
   --&><!-- The following metric uses an MBean that can have multiple 
    instances in the MBean server. Note that JMX-compliant pattern-
```

```
matching can be used in the MBean ObjectName tag.
    --&<Metric id="OASSPI_0100" name="ThreadPoolWaitCnt" alarm="yes">
      <MBean instanceType="multi">
        <FromVersion server="10.1" update="3" />
        <ObjectName>*:*,j2eeType=ThreadPool</ObjectName>
        <Attribute>queueSize</Attribute>
      </MBean>
    </Metric>
    <!-- The following 2 metrics are "base" metrics.They are used in the
    calculation of a "final" metric and are not alarmed, reported, or
    graphed themselves. Base metrics may have an 'id' that begins with a
   letter (case-sensitive) followed by any combination of letters, 
   numbers, and underscore.
    -->
    <Metric id="JVM_HeapFreeCurrent" alarm="no">
     <MBean instanceType="single">
        <FromVersion server="10.1" update="3" />
        <ObjectName>*:*,Type=JVM</ObjectName>
        <Attribute>freeMemory</Attribute>
      </MBean>
    </Metric>
    <Metric id="JVM_HeapSizeCurrent" alarm="no">
      <MBean instanceType="single">
        <FromVersion server="10.1" update="3" />
        <ObjectName>*:*,Type=JVM</ObjectName>
        <Attribute>totalMemory</Attribute>
      </MBean>
    </Metric>
    <!-- The following metric illustrates a calculated metric. The 
    calculation is based on the previous 2 "base" metrics.
    --<Metric id="OASSPI_0101" name="JVMMemUtilPct" alarm="yes" graph="yes">
      <Calculation>
        <FromVersion server="10.1" update="3" />
        <Formula>((JVM_HeapSizeCurrent-JVM_HeapFreeCurrent)/
JVM_HeapSizeCurrent)*100
        </Formula>
        </Calculation>
    </Metric>
    <!-- The following metric illustrates a mapping from the actual
    string value returned by the MBean attribute to a numeric value so
   that an alarming threshold can be specified in a monitor policy.
    that the 'datatype' must be specified as 'string'. 
    --&><Metric id="OASSPI_0102" name="State" alarm="yes" report="no">
      <MBean dataType="string">
        <ObjectName>*:*,Type=J2EEServer</ObjectName>
        <Attribute>eventProvider</Attribute>
        <AttributeValueMapping>
          <Map from="true" to="1" />
        <Map from="false" to="2" />
         </AttributeValueMapping>
      </MBean>
    </Metric>
```

```
<!-- Metric IDs that are referenced from the collector command line 
    must have a prefix followed by four digits. The default prefix is 
    'WLSSPI '. The 'prefix' option must be used on the command line for
    the following metric since this metric has a different prefix than 
    'WLSSPI '. Example: wasspi wls ca -c FIRST CLIENT 60-5MIN -x
    prefix=Testing_ -m 792 ...
    --&></Metric>
    <Metric id="Testing_0103" alarm="no">
      <MBean>
        <ObjectName>*:*,Type=J2EEServer</ObjectName>
        <Attribute>node</Attribute>
      </MBean>
    </Metric>
    <!-- This metric is used in a subsequent JMX action calculation. 
    -->
    <Metric id="ThreadPool_poolSize">
      <MBean instanceType="multi">
        <ObjectName>*:*,Type=ThreadPool</ObjectName>
        <Attribute>poolSize</Attribute>
      </MBean>
    </Metric>
    <!-- The Following metric defines a JMX action which will modify 
    maximum messages on all JMS server instances.A 'Get' element is 
    defined only for validation. 
    --&<Metric id="TestUDM_1000" alarm="yes">
      <MBean instanceType="multi">
        <ObjectName>*:*,Type=ThreadPool</ObjectName>
        <Attribute>queueCapacity</Attribute>
      </MBean>
      <JMXActions>
        <JMXAction>
          <JMXCalls>
            <ObjectName>*:*,j2eeType=ThreadPool</ObjectName>
            <!-- Set a new value. 
            ThreadPool poolSize is defined in UDM file
wasspi oas UDMMetrics-
            sample 
            Therefore, UDM configuration needs to specify 
wasspi oas UDMMetrics-
            sample 
            --&\langleSet>
              <Attribute>maxPoolSize</Attribute>
                <Value>
                <Numeric>
                  <Formula>ThreadPool_poolSize + (5)
                  </Formula>
                </Numeric>
                </Value>
             </Set>
             <Get>
               <Attribute>maxPoolSize</Attribute>
```

```
\langle/Get\rangle</JMXCalls>
      </JMXAction>
    </JMXActions>
 </Metric>
 <!-- The Following metric defines a JMX action which demonstrates an 
  operation invoke.
  -->
 <Metric id="TestUDM_1001" alarm="yes">
    <MBean instanceType="multi">
      <ObjectName>*:*,Type=J2EEApplication</ObjectName>
      <Attribute>applicationRootDirectoryPath</Attribute>
    </MBean>
    <JMXActions>
      <JMXAction>
        <JMXCalls>
          <ObjectName>*:*,j2eeType=JVM</ObjectName>
          <!-- Invoke an operation to set the value of a given system 
          property : For demonstration only.
          \rightarrow<Invoke>
            <Operation>setproperty</Operation>
                    <Parameters>
                       <Parameter>
                         <String key="TestVariable" />
                       </Parameter>
                       <Parameter>
                         <String value="test1" />
                       </Parameter>
                    </Parameters>
          </Invoke>
        </JMXCalls>
      </JMXAction>
    </JMXActions>
 </Metric>
<Metrics>
```

```
<MetricDefinitions>
```
## Command Line Examples

The following are examples of implementing a JMX action from the collector command line using the example metrics:

• Use the sample UDM TestUDM\_1000 in the wasspi wbs UDMMetrics-sample.xml file:

<span id="page-86-3"></span><span id="page-86-2"></span>wasspi perl su -S wasspi ca -prod wbs -a -m TestUDM 1000 -i examplesServer

• Use the sample UDM TestUDM\_1001 in the wasspi wls\_UDMMetrics-sample.xml file:

<span id="page-86-1"></span>wasspi perl su -S wasspi ca -prod wls -a -m TestUDM 1001 -i examplesServer

Use the sample UDM TestUDM\_1001 in the wasspioas UDMMetrics-sample.xml file:

wasspi\_perl\_su -S wasspi\_ca -prod oas -a -m TestUDM\_1001 -i examplesServer

# **Index**

## A

actions automatic, [30](#page-29-0) customizing, [30](#page-29-1) operator-initiated, [30](#page-29-2) adding JMX actions, [27,](#page-26-0) [73](#page-72-1) message group, [22](#page-21-0) AggregationKey element, [40](#page-39-0) hierarchy, [41](#page-40-0) syntax, [41](#page-40-1) AggregationKeys element, [40](#page-39-0) hierarchy, [41](#page-40-0) syntax, [41](#page-40-1) alarms modifying, [31](#page-30-0) analyzer command, see collector command, [32](#page-31-0) assigning operator responsibilities, [22](#page-21-1) Attribute element, [41](#page-40-2) hierarchy, [41](#page-40-3) syntax, [41](#page-40-4) AttributeFilter element, [42](#page-41-0) attributes, [42](#page-41-1) hierarchy, [42](#page-41-2) syntax, [42](#page-41-3) attributes AttributeFilter element, [42](#page-41-1) Boolean element, [44](#page-43-0) FromVersion element, [47](#page-46-0) Get element, [48](#page-47-0) Invoke element, [49](#page-48-0) JMXAction element, [51](#page-50-0) JMXActions element, [53](#page-52-0) JMXCalls element, [54](#page-53-0) Map element, [55](#page-54-0) MBean element, [56](#page-55-0) Metric element, [58](#page-57-0) Numeric element, [59](#page-58-0) Set element, [63](#page-62-0) String element, [64](#page-63-0) ToVersion element, [47](#page-46-0)

AttributeValueMapping element, [43](#page-42-0) hierarchy, [43](#page-42-1) syntax, [43](#page-42-2) automatic actions, [30](#page-29-0)

#### B

Boolean element, [44](#page-43-1) attributes, [44](#page-43-0) hierarchy, [44](#page-43-2) syntax, [44](#page-43-3)

## C

Calculation element, [44](#page-43-4) hierarchy, [45](#page-44-0) syntax, [45](#page-44-1) COLLECT\_METADATA property setting, [20](#page-19-0) collecting MBean data, [19](#page-18-0) collector command examples, [33](#page-32-0) JMX actions and UDM file, [87](#page-86-0) JMX actions parameters, [73](#page-72-2) options, [32](#page-31-0) UDM file and JMX actions, [87](#page-86-0) using an XML file, [81](#page-80-0) WBS-SPI examples, [76](#page-75-0) WLS-SPI examples, [76](#page-75-1) collector policies creating, [32](#page-31-1) naming, [32](#page-31-2) setting threshold monitors, [32](#page-31-2) collector policy, [14](#page-13-0) conditional properties setting, [20](#page-19-1) configuring COLLECT\_METADATA property, [20](#page-19-0) JMB\_JAVA\_HOME property, [20](#page-19-2) MBean server, [20](#page-19-3) WebLogic MBean server, [20](#page-19-4) WebSphere MBean server, [20](#page-19-4)

creating collector policies, [32](#page-31-1) metric policies, [29](#page-28-0) policies, [29,](#page-28-1) [32](#page-31-1) policy group, [29](#page-28-1) UDM policy group, [29](#page-28-2) UDMs, [25](#page-24-0) XML file for JMX actions, [77](#page-76-1) customizing actions, [30](#page-29-1) duration, [30](#page-29-3) message group, [30](#page-29-4) message text, [30](#page-29-5) severity, [30](#page-29-6) thresholds, [30](#page-29-7)

#### D

deploying UDM file, [28](#page-27-0) Deploy UDM tool overview, [67](#page-66-0) running, [28,](#page-27-0) [68](#page-67-0) what it does, [68](#page-67-1) developing UDMs, [25](#page-24-0) distributing policies, [33](#page-32-1) duration customizing, [30](#page-29-3)

#### E

editing alarms, [31](#page-30-0) UDM file, [82](#page-81-2) element AggregationKey, [40](#page-39-0) AggregationKeys, [40](#page-39-0) Attribute, [41](#page-40-2) AttributeFilter, [42](#page-41-0) AttributeValueMapping, [43](#page-42-0) Boolean, [44](#page-43-1) Calculation, [44](#page-43-4) Formula, [45](#page-44-2) FromVersion, [46](#page-45-0) Get, [48](#page-47-1) InstanceId, [48](#page-47-2), [60](#page-59-0) Invoke, [49](#page-48-1) JMXAction, [51](#page-50-1) JMXActions, [52](#page-51-0) JMXCalls, [54](#page-53-1) Map, [55](#page-54-1) MBean, [56](#page-55-1) Metric, [57](#page-56-0) MetricDefinitions, [57](#page-56-1) Metrics, [57](#page-56-0) Numeric, [59](#page-58-1) ObjectName, [60](#page-59-1) Operation, [61](#page-60-0) Parameter, [61](#page-60-1) Parameters, [61](#page-60-1) Set, [63](#page-62-1) String, [64](#page-63-1) ToVersion, [46](#page-45-0) Value, [65](#page-64-0) examples collector command, [33](#page-32-0)

#### F

Formula element, [45](#page-44-2) functions, [46](#page-45-1) hierarchy, [45](#page-44-3) syntax, [45](#page-44-4) FromVersion element, [46](#page-45-0) attributes, [47](#page-46-0) hierarchy, [47](#page-46-1) syntax, [47](#page-46-2) functions Formula element, [46](#page-45-1)

#### G

Gather MBean Data tool overview, [68](#page-67-2) required setup, [68](#page-67-3) running, [22,](#page-21-2) [69](#page-68-0) what it does, [68](#page-67-4)

Get element, [48](#page-47-1) attributes, [48](#page-47-0) hierarchy, [48](#page-47-3) syntax, [48](#page-47-4)

#### H

hierarchy AggregationKey element, [41](#page-40-0) AggregationKeys element, [41](#page-40-0) Attribute element, [41](#page-40-3) AttributeFilter element, [42](#page-41-2) AttributeValueMapping element, [43](#page-42-1) Boolean element, [44](#page-43-2) Calculation element, [45](#page-44-0) Formula element, [45](#page-44-3) FromVersion element, [47](#page-46-1) Get element, [48](#page-47-3) InstanceId element, [48](#page-47-5), [60](#page-59-2) Invoke element, [49](#page-48-2) JMXAction element, [51](#page-50-2) JMXActions element, [53](#page-52-1) JMXCalls element, [54](#page-53-2) Map element, [55](#page-54-2) MBean element, [56](#page-55-2) MetricDefinitions element, [57](#page-56-2) Metric element, [58](#page-57-1) Metrics element, [58](#page-57-1) Numeric element, [59](#page-58-2) ObjectName element, [60](#page-59-3) Operation element, [61](#page-60-2) Parameter element, [61](#page-60-3) Parameters element, [61](#page-60-3) Set element, [63](#page-62-2) String element, [64](#page-63-2) ToVersion element, [47](#page-46-1) Value element, [65](#page-64-1)

#### I

installing MBean server requirements, [15](#page-14-0) SPIJMB, [16](#page-15-0) SPI software, [15](#page-14-1) swinstall, [15,](#page-14-2) [16](#page-15-1) InstanceId element, [48](#page-47-2), [60](#page-59-0) hierarchy, [48,](#page-47-5) [60](#page-59-2) syntax, [49](#page-48-3) Invoke element, [49](#page-48-1) attributes, [49](#page-48-0) hierarchy, [49](#page-48-2) syntax, [49](#page-48-4)

#### J

JMB overview, [13](#page-12-0) running, [26](#page-25-0) starting, [26](#page-25-1) wasspi\_oas\_UDMMetrics-sample.xml, [84,](#page-83-0) [87](#page-86-1) wasspi\_wbs\_UDMMetrics-sample.xml, [82,](#page-81-3) [87](#page-86-2) wasspi\_wls\_UDMMetrics-sample.xml, [39](#page-38-0), [83,](#page-82-0) [87](#page-86-3) JMB\_JAVA\_HOME property setting, [20](#page-19-2) JMB Plug-in for Eclipse overview, [13](#page-12-1) JMXAction element, [51](#page-50-1) attributes, [51](#page-50-0) hierarchy, [51](#page-50-2) syntax, [51](#page-50-3) JMX actions adding, [27](#page-26-0), [73](#page-72-1) collector command parameters, [73](#page-72-2) creating an XML file, [77](#page-76-1) JMXActions element, [52](#page-51-0) attributes, [53](#page-52-0) hierarchy, [53](#page-52-1) syntax, [53](#page-52-2) JMXCalls element, [54](#page-53-1) attributes, [54](#page-53-0) hierarchy, [54](#page-53-2) syntax, [54](#page-53-3) [JMX Metric Builder,](#page-12-0) *please see JMB* JMX Metric Builder tool overview, [69](#page-68-1) required setup, [69](#page-68-2) running, [70](#page-69-0) what it does, [69](#page-68-3) JMX Metric Builder tool group, [67](#page-66-1)

#### L

l, [70](#page-69-1)

#### M

Map element, [55](#page-54-1) attributes, [55](#page-54-0) hierarchy, [55](#page-54-2) syntax, [55](#page-54-3) [MBean Data Gather tool, see Gather MBean Data](#page-12-2)  tool MBean element, [56](#page-55-1) attributes, [56](#page-55-0) hierarchy, [56](#page-55-2) syntax, [56](#page-55-3)

mbeanIdentifier ObjectName key property, [19](#page-18-1) MBeans collecting data, [19](#page-18-0) monitoring, [19](#page-18-0) registering, [19](#page-18-2) WebLogic identification, [19](#page-18-3) WebSphere identification, [19](#page-18-1) MBean server configuring, [20](#page-19-3) configuring WebLogic, [20](#page-19-4) configuring WebSphere, [20](#page-19-4) environment, [11](#page-10-0) installation requirements, [15](#page-14-0) source, [12](#page-11-0) target, [12](#page-11-1) WebLogic, [12](#page-11-2) WebSphere, [12](#page-11-2) message group adding, [22](#page-21-0) assigning operator responsibilities, [22](#page-21-1) customizing, [30](#page-29-4) message text customizing, [30](#page-29-5) metric definitions DTD, [35](#page-34-1) metric definitions dtd, [35](#page-34-2) MetricDefinitions element, [57](#page-56-1) hierarchy, [57](#page-56-2) syntax, [57](#page-56-3) Metric element, [57](#page-56-0) attributes, [58](#page-57-0) hierarchy, [58](#page-57-1) syntax, [58](#page-57-2) metric polices message text, [30](#page-29-5) metric policies actions, [30](#page-29-1) alarms, [31](#page-30-0) automatic action, [30](#page-29-0) creating, [29](#page-28-0) duration, [30](#page-29-3) message group, [30](#page-29-4) operator-initiated action, [30](#page-29-2) severity, [30](#page-29-6) threshold monitors, [31](#page-30-0) thresholds, [30](#page-29-7) metric policy, [14](#page-13-1) Metrics element, [57](#page-56-0) hierarchy, [58](#page-57-1) syntax, [58](#page-57-2) modifying alarms, [31](#page-30-0)

monitoring custom MBeans, [19](#page-18-0) UDMs, [25](#page-24-0)

### N

Name attribute, [19](#page-18-3) naming collector policies, [32](#page-31-2) Numeric element, [59](#page-58-1) attributes, [59](#page-58-0) hierarchy, [59](#page-58-2) syntax, [59](#page-58-3)

## O

ObjectName, [19](#page-18-1) ObjectName element, [60](#page-59-1) hierarchy, [60](#page-59-3) syntax, [60](#page-59-4) Operation element, [61](#page-60-0) hierarchy, [61](#page-60-2) syntax, [61](#page-60-4) operator assigning responsibilities, [22](#page-21-1) operator-initiated actions, [30](#page-29-2)

## P

Parameter element, [61](#page-60-1) hierarchy, [61](#page-60-3) syntax, [61](#page-60-5) Parameters element, [61](#page-60-1) hierarchy, [61](#page-60-3) syntax, [61](#page-60-5) policies collector, [14](#page-13-0) creating, [29](#page-28-0), [32](#page-31-1) distributing, [33](#page-32-1) metric, [14](#page-13-1) UDM, [29,](#page-28-1) [32](#page-31-1) policy group creating, [29](#page-28-2) policy groups UDM, [29](#page-28-1) properties setting conditional, [20](#page-19-1)

## R

registering custom MBeans, [19](#page-18-2) removing SPIJMB, [17](#page-16-0) swremove, [17](#page-16-1)

swinstall, [15,](#page-14-2) [16](#page-15-1) swremove, [17](#page-16-1)

#### S

Sample 1, [37](#page-36-0) Sample 3, [38](#page-37-0) Sample XML file, [38](#page-37-1) Set element, [63](#page-62-1) attributes, [63](#page-62-0) hierarchy, [63](#page-62-2) syntax, [63](#page-62-3) setting COLLECT\_METADATA property, [20](#page-19-0) collector policies threshold monitors, [32](#page-31-2) conditional properties, [20](#page-19-1) JMB\_JAVA\_HOME property, [20](#page-19-2) threshold monitors, [31](#page-30-0) severity customizing, [30](#page-29-6) software bundle contents, [16](#page-15-2) source server, [12](#page-11-0) SPIJMB contents, [16](#page-15-2) installing, [16](#page-15-0) removing, [17](#page-16-0) starting JMB, [26](#page-25-1) String element, [64](#page-63-1) attributes, [64](#page-63-0) hierarchy, [64](#page-63-2) syntax, [64](#page-63-3)

syntax AggregationKey element, [41](#page-40-1) AggregationKeys element, [41](#page-40-1) Attribute element, [41](#page-40-4) AttributeFilter element, [42](#page-41-3) AttributeValueMapping element, [43](#page-42-2) Boolean element, [44](#page-43-3) Calculation element, [45](#page-44-1) Formula element, [45](#page-44-4) FromVersion element, [47](#page-46-2) Get element, [48](#page-47-4) InstanceId element, [49](#page-48-3) Invoke element, [49](#page-48-4) JMXAction element, [51](#page-50-3) JMXActions element, [53](#page-52-2) JMXCalls element, [54](#page-53-3) Map element, [55](#page-54-3) MBean element, [56](#page-55-3) MetricDefinitions element, [57](#page-56-3) Metric element, [58](#page-57-2) Metrics element, [58](#page-57-2) Numeric element, [59](#page-58-3) ObjectName element, [60](#page-59-4) Operation element, [61](#page-60-4) Parameter element, [61](#page-60-5) Parameters element, [61](#page-60-5) Set element, [63](#page-62-3) String element, [64](#page-63-3) ToVersion element, [47](#page-46-2)

#### T

target server, [12](#page-11-1) threshold monitors setting, [31](#page-30-0) thresholds customizing, [30](#page-29-7) tool Gather MBean Data, [13](#page-12-2) tool group JMX Metric Builder, [67](#page-66-1) tools, [67](#page-66-2) Deploy UDM, [67](#page-66-0) Gather MBean Data, [68](#page-67-2) JMX Metric Builder, [69](#page-68-1) UDM Graph Disable, [70](#page-69-2) UDM Graph Enable, [70](#page-69-2) ToVersion element, [46](#page-45-0) attributes, [47](#page-46-0) hierarchy, [47](#page-46-1) syntax, [47](#page-46-2)

Value element, [65](#page-64-2)

#### U

UDM Graph Disable tool overview, [70](#page-69-2) running, [33,](#page-32-2) [70](#page-69-3) what it does, [70](#page-69-4) UDM Graph Enable tool overview, [70](#page-69-2) running, [33,](#page-32-3) [70](#page-69-3) what it does, [70](#page-69-4) UDMs, [25](#page-24-0) AggregationKey element, [40](#page-39-0) AggregationKeys element, [40](#page-39-0) Attribute element, [41](#page-40-2) AttributeFilter element, [42](#page-41-0) AttributeValueMapping element, [43](#page-42-0) Boolean element, [44](#page-43-1) Calculation element, [44](#page-43-4) collector command line and JMX actions examples, [87](#page-86-0) creating, [25](#page-24-0) deploying, [28](#page-27-0) disabling graphing, [33](#page-32-2) editing a file, [82](#page-81-2) enabling graphing, [33](#page-32-3) file example, [82](#page-81-4) Formula element, [45](#page-44-2) FromVersion element, [46](#page-45-0) Get element, [48](#page-47-1) InstanceId element, [48](#page-47-2), [60](#page-59-0) Invoke element, [49](#page-48-1) JMXAction element, [51](#page-50-1) JMXActions element, [52](#page-51-0) JMXCalls element, [54](#page-53-1) Map element, [55](#page-54-1) MBean element, [56](#page-55-1) MetricDefinitions element, [57](#page-56-1) Metric element, [57](#page-56-0) Metrics element, [57](#page-56-0) Numeric element, [59](#page-58-1) ObjectName element, [60](#page-59-1) Operation element, [61](#page-60-0) overview, [11](#page-10-1) Parameter element, [61](#page-60-1) Parameters element, [61](#page-60-1) sample XML file, [39](#page-38-1) Set element, [63](#page-62-1) String element, [64](#page-63-1) ToVersion element, [46](#page-45-0) Value element, [65](#page-64-0)

[user defined metrics,](#page-24-0) *please see UDMs*

## V

Value element, [65](#page-64-0) hierarchy, [65](#page-64-1) syntax, [65](#page-64-2)

#### W

wasspi wbs ca command, [32](#page-31-0) wasspi wls ca command, [32](#page-31-0) WBS-SPI collector command line examples, [76](#page-75-0) installing, [15](#page-14-1) WebLogic configuring MBean server, [20](#page-19-4) MBean identification, [19](#page-18-3) MBean server, [12](#page-11-2) Name attribute, [19](#page-18-3) WebSphere configuring MBean server, [20](#page-19-4) MBean identification, [19](#page-18-1) mbeanIdentifier ObjectName key property, [19](#page-18-1) MBean server, [12](#page-11-2) WLS-SPI collector command line examples, [76](#page-75-1)

## X

installing, [15](#page-14-1)

XML file collector command line examples, [81](#page-80-0) creating for JMX actions, [77](#page-76-1) examples, [78](#page-77-1)

# We appreciate your feedback!

If an email client is configured on this system, by default an email window opens when you click on the bookmark "Comments".

In case you do not have the email client configured, copy the information below to a web mail client, and send this email to **docfeedback@hp.com**

**Product name:**

**Document title:**

**Version number:**

**Feedback:**